### <span id="page-0-0"></span>**SONY**

[Guide d'aide](#page-0-0)

Casque stéréo sans fil WI-XB400

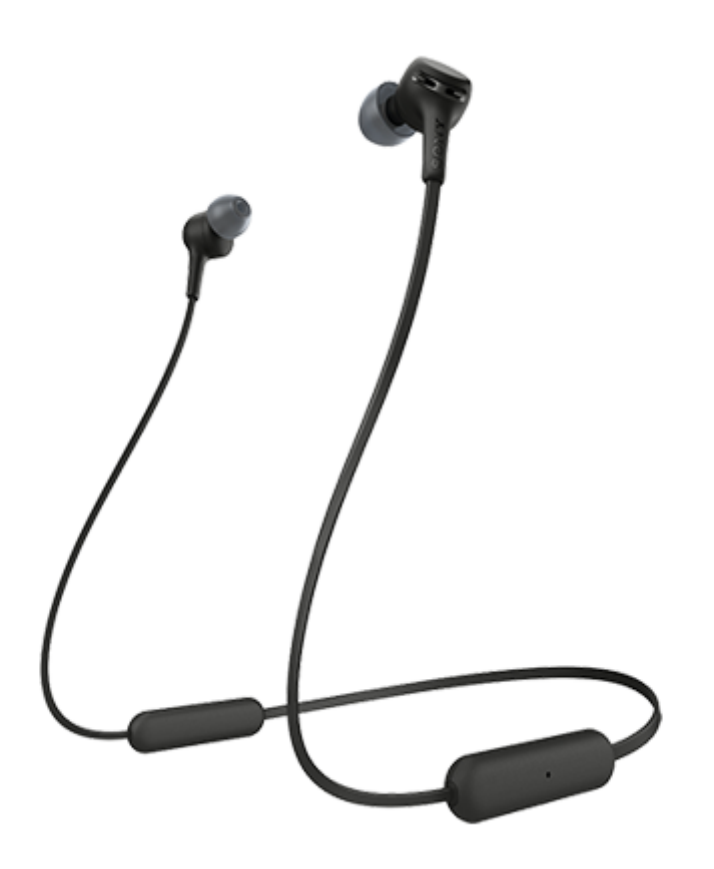

Utilisez ce manuel si vous rencontrez des problèmes ou si vous avez des questions.

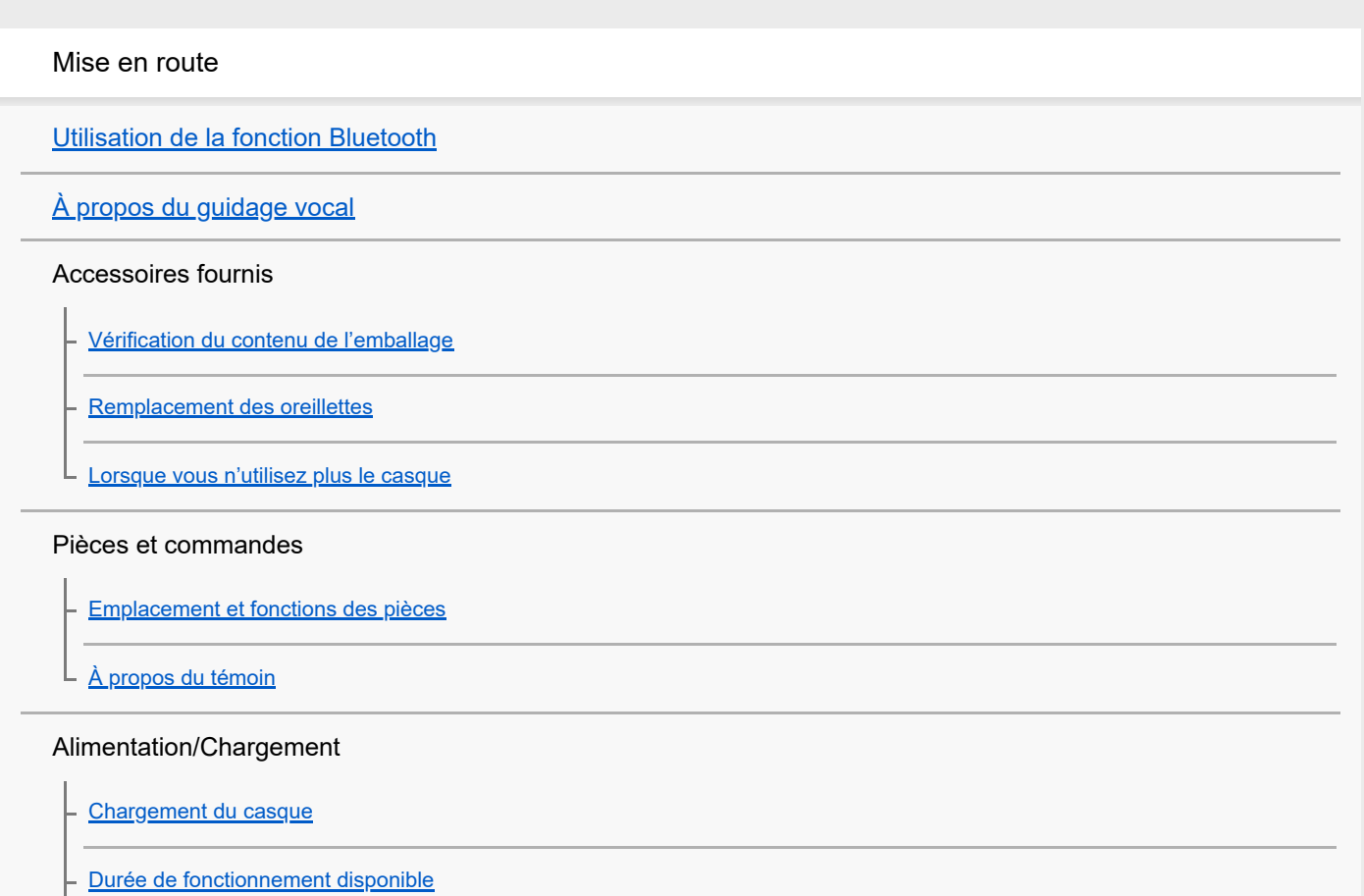

[Vérification du niveau de charge restant de la batterie](#page-16-0)

[Mise sous tension du casque](#page-18-0)

[Mise hors tension du casque](#page-19-0)

#### **Raccordements**

[Établissement d'une connexion sans fil avec des périphériques Bluetooth](#page-20-0)

#### Smartphone Android

[Pairage et connexion à un smartphone Android](#page-21-0)

[Connexion à un smartphone Android apparié](#page-24-0)

iPhone (périphériques iOS)

[Pairage et connexion à un iPhone](#page-26-0)

[Connexion à un iPhone apparié](#page-29-0)

#### **Ordinateurs**

[Pairage et connexion à un ordinateur \(Windows 10\)](#page-31-0)

[Pairage et connexion à un ordinateur \(Windows 8.1\)](#page-34-0)

[Pairage et connexion à un ordinateur \(Windows 7\)](#page-38-0)

[Pairage et connexion à un ordinateur \(Mac\)](#page-41-0)

[Connexion à un ordinateur apparié \(Windows 10\)](#page-44-0)

[Connexion à un ordinateur apparié \(Windows 8.1\)](#page-47-0)

[Connexion à un ordinateur apparié \(Windows 7\)](#page-51-0)

[Connexion à un ordinateur apparié \(Mac\)](#page-53-0)

#### Autres périphériques Bluetooth

[Pairage et connexion à d'autres périphériques Bluetooth](#page-56-0)

[Connexion à un périphérique Bluetooth apparié](#page-58-0)

#### Connexion multipoint

[Connexion du casque à un lecteur de musique et un smartphone / téléphone portable \(connexion multipoint\)](#page-60-0)

[Connexion du casque à 2 smartphones Android \(connexion multipoint\)](#page-61-0)

[Connexion du casque à un smartphone Android et à un iPhone \(connexion multipoint\)](#page-63-0)

[Coupure de la connexion Bluetooth \(après utilisation\)](#page-65-0)

Écoute de musique

Écoute de musique via une connexion Bluetooth

[Écoute de musique à partir d'un périphérique connecté via Bluetooth](#page-66-0)

[Commande du périphérique audio \(connexion Bluetooth\)](#page-68-0)

[Coupure de la connexion Bluetooth \(après utilisation\)](#page-65-0)

[Codecs pris en charge](#page-70-0)

Communications téléphoniques

[Réception d'un appel](#page-71-0)

[Émission d'un appel](#page-73-0)

[Fonctions pour un appel téléphonique](#page-75-0)

[Coupure de la connexion Bluetooth \(après utilisation\)](#page-65-0)

Utilisation de la fonction d'assistance vocale

[Utilisation de la fonction d'assistance vocale \(Google app\)](#page-78-0)

[Utilisation de la fonction d'assistance vocale \(Siri\)](#page-80-0)

Informations importantes

**[Précautions](#page-82-0)** 

**[Marques](#page-84-0)** 

[Sites Web d'assistance à la clientèle](#page-85-0)

Dépannage

[Que puis-je faire pour résoudre un problème ?](#page-86-0)

Alimentation/Chargement

[Impossible de mettre le casque sous tension.](#page-87-0)

[Le chargement est impossible.](#page-88-0)

[La durée de chargement est trop longue.](#page-89-0)

[Le casque ne peut être chargé même si vous le connectez à l'ordinateur.](#page-90-0)

[Le niveau de charge restant de la batterie du casque n'est pas affiché sur l'écran du smartphone.](#page-91-0)

### Son

[Aucun son n'est émis](#page-92-0)

[Le niveau du son est bas](#page-93-0)

[La qualité du son est faible](#page-94-0)

L [Le son saute fréquemment.](#page-95-0)

#### Bluetooth

[Le pairage est impossible.](#page-96-0)

[Impossible d'établir une connexion Bluetooth.](#page-97-0)

[Le son est déformé](#page-98-0)

- [La portée de communication sans fil Bluetooth est courte ou le son saute.](#page-99-0)

- [Le casque ne fonctionne pas correctement.](#page-100-0)

- [Impossible d'entendre le correspondant pendant un appel.](#page-101-0)

L [La voix de l'appelant est quasiment inaudible](#page-102-0)

Réinitialisation ou initialisation du casque

[Réinitialisation du casque](#page-103-0)

L

[Initialisation du casque pour restaurer les paramètres d'usine](#page-104-0)

ı

<span id="page-4-0"></span>[Guide d'aide](#page-0-0)

Casque stéréo sans fil WI-XB400

## **Utilisation de la fonction Bluetooth**

Le casque utilise la technologie sans fil BLUETOOTH® qui vous permet de réaliser les actions suivantes.

## **Écoute de musique**

Vous pouvez recevoir des signaux audio depuis un smartphone ou un lecteur de musique pour profiter de la musique sans fil.

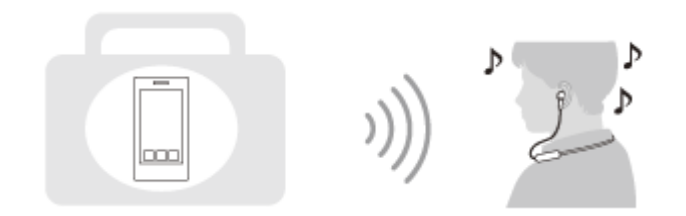

### **Conversation téléphonique**

Vous pouvez passer et recevoir des appels mains libres, tout en laissant votre smartphone ou téléphone portable dans votre sac ou votre poche.

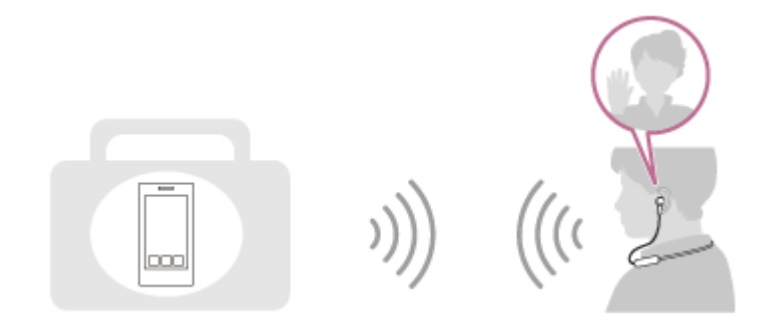

<span id="page-5-0"></span>Casque stéréo sans fil WI-XB400

# **À propos du guidage vocal**

Vous entendez le guidage vocal via le casque dans les situations suivantes.

- Quand le casque est mis sous tension : « Power on » (Mise sous tension)
- Quand le casque est mis hors tension : « Power off » (Mise hors tension)
- Lorsque vous entrez en mode de pairage : «Bluetooth pairing » (Pairage Bluetooth en cours)
- Après établissement d'une connexion Bluetooth : « Bluetooth connected » (Bluetooth connecté)
- Après arrêt d'une connexion Bluetooth : « Bluetooth disconnected » (Bluetooth déconnecté)
- **Lors de la vérification du niveau de charge restant de la batterie : « Battery about XX % » (Batterie à environ XX %)** (La valeur « XX » indique le niveau de charge restant approximatif. Utilisez-le comme estimation grossière.) / « Battery fully charged » (Batterie chargée à fond)
- Lorsque le niveau de charge restant de la batterie est faible : « Low battery, please recharge headset » (Batterie faible, veuillez recharger le casque)
- **En cas de mise hors tension automatique lorsque la batterie est épuisée : « Please recharge headset. Power off »** (Veuillez recharger le casque. Hors tension)

<span id="page-6-0"></span>Casque stéréo sans fil WI-XB400

## **Vérification du contenu de l'emballage**

Après avoir ouvert l'emballage, vérifiez que tous les éléments de la liste sont inclus. Si un élément est manquant, contactez votre revendeur.

Les numéros entre ( ) indiquent la quantité.

Casque stéréo sans fil Câble USB Type-C™ (USB-A à USB-C™) (environ 20 cm (7,88 po)) (1)

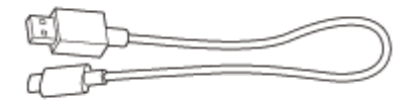

Oreillettes en caoutchouc de silicone hybride (S/M/L/ 2 de chaque)

Le casque est équipé d'origine d'oreillettes de taille M.

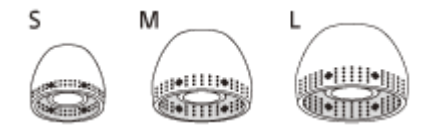

**Taille S :** 2 lignes **Taille M** : 3 lignes **Taille L :** 4 lignes

<span id="page-7-0"></span>Casque stéréo sans fil WI-XB400

### **Remplacement des oreillettes**

Le casque est équipé d'origine d'oreillettes en caoutchouc de silicone hybride de taille M. Si les oreillettes ont tendance à se détacher, si vous constatez une diminution des sons à basse fréquence ou si vous sentez une différence de volume entre le côté gauche et le côté droit, optez pour une autre taille d'oreillettes afin qu'elles s'adaptent confortablement à vos deux oreilles.

### **Oreillettes en caoutchouc de silicone hybride**

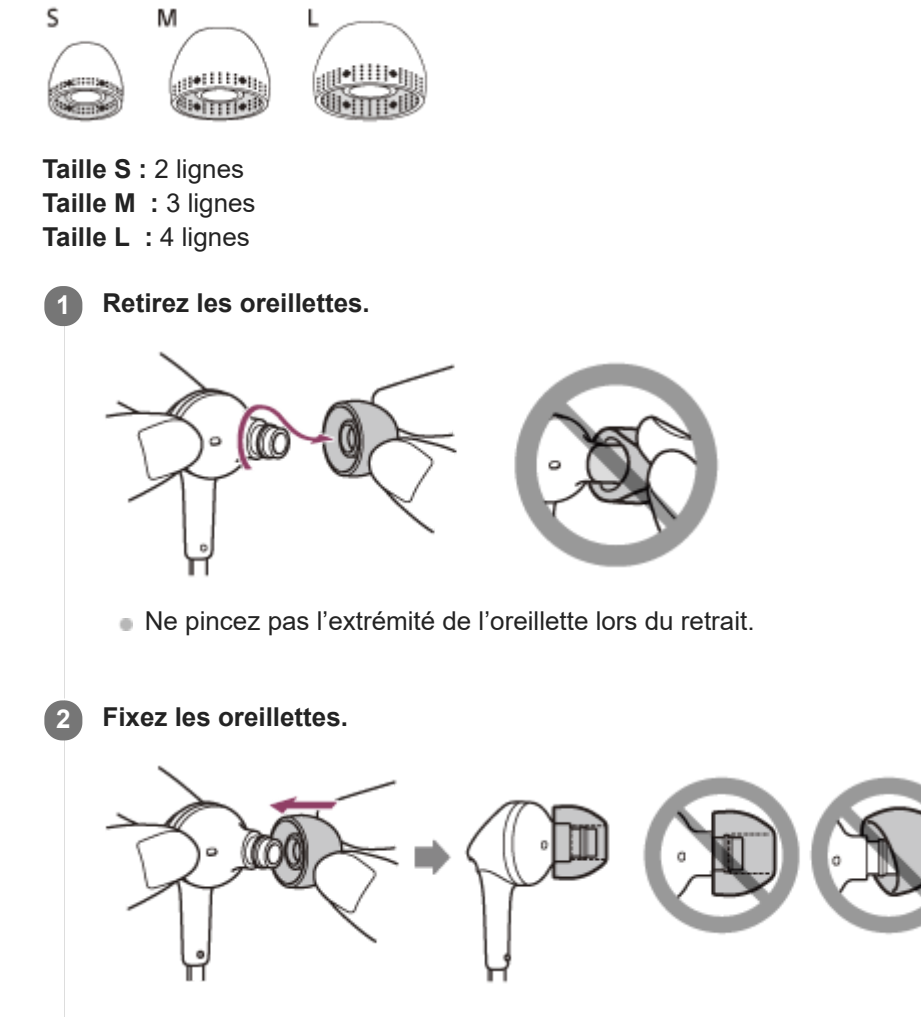

Insérez fermement les oreillettes à fond. Ne fixez pas les oreillettes de manière lâche ou en oblique.

<span id="page-8-0"></span>Casque stéréo sans fil

WI-XB400

### **Lorsque vous n'utilisez plus le casque**

Le casque dispose d'un aimant intégré permettant de fixer les unités gauche et droite l'une à l'autre. Cet aimant empêche les unités de s'emmêler lorsque vous continuez à porter le tour de cou après utilisation.

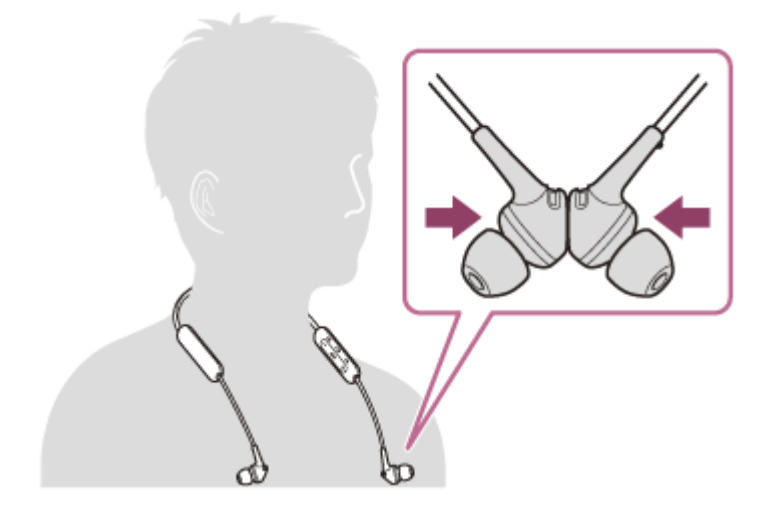

### <span id="page-9-0"></span>**SONY**

[Guide d'aide](#page-0-0)

Casque stéréo sans fil WI-XB400

### **Emplacement et fonctions des pièces**

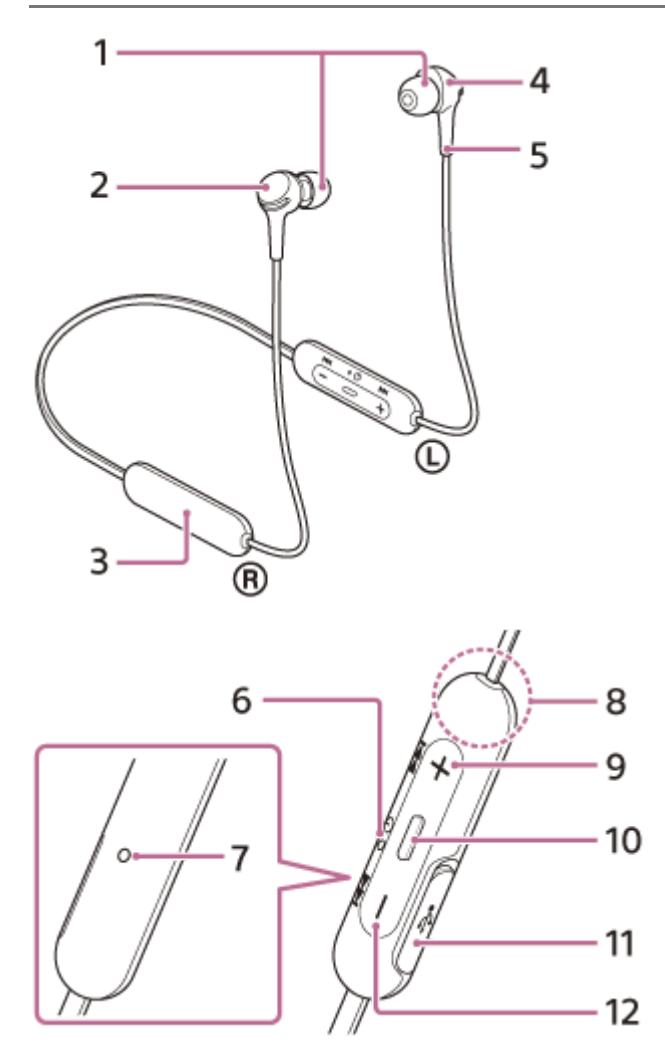

- **1.** Oreillettes
- Unité droite **2.**

Fixe les unités gauche et droite l'une à l'autre grâce à l'aimant intégré.

- **3.** Batterie rechargeable intégrée
- Unité gauche **4.**

Fixe les unités gauche et droite l'une à l'autre grâce à l'aimant intégré.

- Point tactile **5.**
- L'unité gauche dispose d'un point tactile.
- Témoin (bleu/rouge) **6.**
	- S'allume en rouge pendant le chargement.
	- S'allume en rouge ou en bleu pour indiquer l'état de l'alimentation ou de la communication du casque.
- 7. Micro
- Capte le son de votre voix (lorsque vous parlez au téléphone).
- Antenne intégrée **8.**
	- Une antenne Bluetooth est intégrée au casque.
- 9. Touche + (volume +)/**>>** (suivant)
- 10. Touche **-** (lecture/appel)/ (*b*) (alimentation)

Permet de mettre le casque sous/hors tension, lire de la musique ou émettre un appel.

11. Port USB Type-C

Raccordez le casque à une prise secteur via un adaptateur secteur USB disponible dans le commerce ou à un ordinateur via le câble USB Type-C fourni pour charger le casque.

### **Rubrique associée**

- [À propos du témoin](#page-11-0)
- [Vérification du niveau de charge restant de la batterie](#page-16-0)

<span id="page-11-0"></span>Casque stéréo sans fil WI-XB400

# **À propos du témoin**

Le témoin vous renseigne sur les différents états du casque.

: s'allume en bleu /  $\bullet$  : s'allume en rouge / - : s'éteint

### **Mise sous tension**

- (clignote deux fois de suite en bleu)

Dans ce cas, le niveau de charge restant de la batterie est de 20 % ou moins (nécessite un chargement), le témoin s'allume successivement comme suit.

 - - (clignote à plusieurs reprises lentement en rouge pendant 15 secondes environ) Pour plus de détails, voir « [Vérification du niveau de charge restant de la batterie](#page-16-0) ».

### **Mise hors tension**

(s'allume en bleu pendant 2 secondes environ)

### **Lorsque le niveau de charge restant de la batterie faiblit**

- - (clignote à plusieurs reprises lentement en rouge pendant 15 secondes environ)

### **Chargement**

**Pendant le chargement** 

(s'allume en rouge)

Le témoin s'éteint une fois le chargement terminé.

**Température anormale** 

- $\bullet$   $\bullet$   $\bullet$  - (clignote à plusieurs reprises deux fois en rouge)
- **Chargement anormal**

**COLOGE - -** (clignote à plusieurs reprises lentement en rouge)

### **Fonction Bluetooth**

- Mode enregistrement (pairage) de périphérique
- **C C** (clignote à plusieurs reprises deux fois en bleu) Non connecté
- $\bullet \bullet \bullet \bullet -$  (clignote à plusieurs reprises en bleu à intervalles d'une seconde environ)
- **Processus de connexion terminé** 
	- (clignote rapidement en bleu pendant 5 secondes environ) **. .**
- Connecté
- **D** - - - **O** - - - (clignote à plusieurs reprises en bleu à intervalles de 5 secondes environ)
- Appel entrant **C** (clignote rapidement en bleu)

Les indicateurs d'état Connecté et Non connecté s'éteignent automatiquement au bout d'un certain temps. Ils recommencent à clignoter pendant un moment lorsqu'une opération est effectuée. Lorsque le niveau de charge restant de la batterie est faible, le témoin (rouge) commence à clignoter.

# **Autre indicateur**

**Initialisation terminée C**  $\bullet$  (clignote 4 fois en bleu) Pour plus de détails, voir « [Initialisation du casque pour restaurer les paramètres d'usine](#page-104-0) ».

<span id="page-13-0"></span>Casque stéréo sans fil WI-XB400

### **Chargement du casque**

Le casque contient une batterie rechargeable lithium-ion intégrée. Utilisez le câble USB Type-C fourni pour charger le casque avant utilisation.

### **1 Ouvrez le cache du port USB Type-C.**

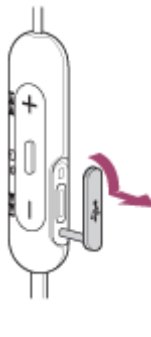

### **Raccordez le casque à une prise secteur. 2**

Utilisez le câble USB Type-C fourni et un adaptateur secteur USB disponible dans le commerce.

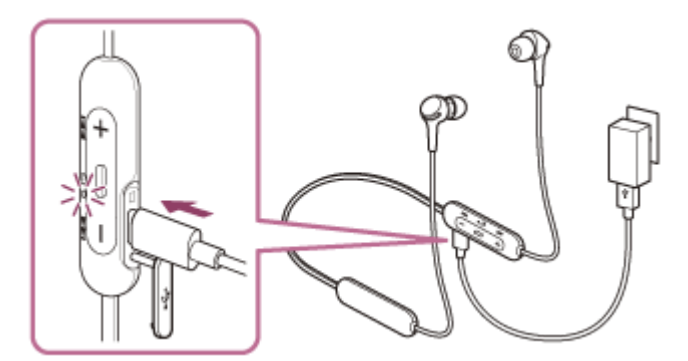

- Le témoin (rouge) du casque s'allume.
- Le chargement dure environ 3 heures (\*) et le témoin (rouge) s'éteint automatiquement.
- Temps nécessaire au chargement d'une batterie déchargée à sa pleine capacité. La durée de chargement peut varier selon les conditions d'utilisation. \*

Une fois le chargement terminé, débranchez le câble USB Type-C et fermez solidement le cache du port USB Type-C afin d'éviter l'introduction d'eau ou de poussière dans le casque.

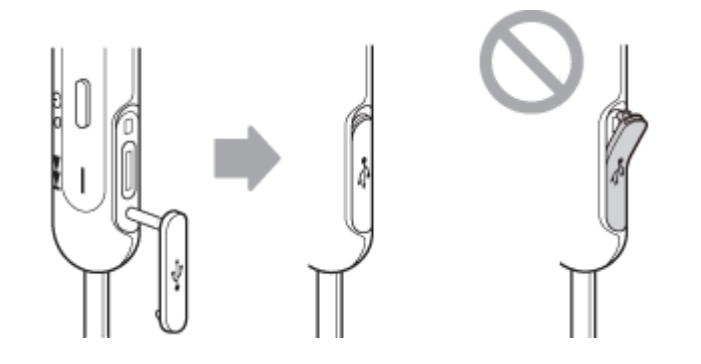

### **Adaptateur secteur USB**

Un adaptateur secteur USB disponible dans le commerce capable de fournir un courant de sortie de 0,5 A (500 mA)

### **Ordinateur personnel**

Ordinateur personnel doté d'un port USB standard

- Nous ne garantissons pas le bon fonctionnement sur tous les ordinateurs.
- Le fonctionnement avec un ordinateur personnalisé ou fabriqué sur place n'est pas garanti.

#### **Astuce**

- Il est également possible de charger le casque en le raccordant à un ordinateur allumé à l'aide du câble USB Type-C fourni.
- Si le chargement commence alors que le casque est sous tension, ce dernier se met automatiquement hors tension.

#### **Note**

- Le chargement peut être impossible avec des câbles autres que le câble USB Type-C fourni.
- Le chargement peut être impossible selon le type d'adaptateur secteur USB.
- Lorsque le casque est raccordé à une prise secteur ou à un ordinateur, toutes les opérations telles que la mise sous tension du casque, l'enregistrement ou la connexion à des périphériques Bluetooth et la lecture de musique sont impossibles.
- Le casque ne peut pas être chargé lorsque l'ordinateur entre en mode veille ou veille prolongée. Dans ce cas, modifiez les paramètres de l'ordinateur et recommencez à charger le casque.
- Si le casque reste inutilisé pendant une période prolongée, la durée d'utilisation de la batterie rechargeable peut diminuer. L'autonomie de la batterie s'améliore néanmoins après quelques recharges. Si vous n'utilisez pas le casque pendant une période prolongée, chargez la batterie à sa capacité maximale tous les 6 mois afin d'éviter une décharge excessive.
- Si le casque reste inutilisé pendant une période prolongée, le temps de charge de la batterie peut s'avérer plus long.
- Si le casque détecte un problème lors du chargement en raison des conditions suivantes, le témoin (rouge) clignote. Dans ce cas, chargez le casque encore une fois en respectant la plage de températures de chargement. Si le problème persiste, consultez votre revendeur Sony le plus proche.
	- La température ambiante dépasse la plage de températures de chargement comprise entre 5 °C et 35 °C (41 °F à 95 °F). Le problème vient de la batterie rechargeable.
- Si vous n'utilisez pas le casque pendant une période prolongée, le témoin (rouge) risque de ne pas s'allumer immédiatement pendant le chargement. Patientez un moment, jusqu'à ce que le témoin (rouge) s'allume.
- Si la durée d'utilisation de la batterie rechargeable intégrée diminue de façon significative, la batterie doit être remplacée. Contactez votre revendeur Sony le plus proche pour remplacer la batterie rechargeable.
- Évitez d'exposer le casque à des changements de température extrêmes, aux rayons directs du soleil, à l'humidité, au sable, à la poussière ou à des chocs électriques. Ne laissez jamais le casque dans un véhicule en stationnement.
- Pour le raccordement du casque à un ordinateur, utilisez uniquement le câble USB Type-C fourni et veillez à les raccorder directement entre eux. Un raccordement effectué avec un concentrateur USB ne permet pas d'effectuer correctement le chargement.

<span id="page-15-0"></span>Casque stéréo sans fil WI-XB400

### **Durée de fonctionnement disponible**

Les durées de fonctionnement disponibles du casque avec la batterie complètement chargée sont les suivantes :

### **Connexion Bluetooth**

**Durée de lecture de musique (AAC) :** max. 15 heures **Durée de lecture de la musique (SBC) :** max. 14 heures

Il est possible de lire de la musique pendant environ 60 minutes après 10 minutes de chargement.

**Durée de communication :** max. 15 heures **Durée de veille :** max. 200 heures

### **Note**

La durée d'utilisation peut varier en fonction des conditions d'utilisation.

### **Rubrique associée**

[Codecs pris en charge](#page-70-0)

<span id="page-16-0"></span>Casque stéréo sans fil WI-XB400

## **Vérification du niveau de charge restant de la batterie**

Vous pouvez vérifier le niveau de charge restant de la batterie rechargeable.

Lorsque vous mettez le casque sous tension, vous entendez le message vocal indiquant le niveau de charge restant de la batterie.

« Battery about XX % » (Batterie à environ XX %) (la valeur « XX » indique le niveau de charge restant approximatif.) « Battery fully charged » (Batterie chargée à fond)

Dans certains cas, le niveau de charge restant de la batterie indiqué par le message vocal peut différer du niveau de charge restant réel. Veuillez l'utiliser comme estimation grossière.

De plus, le témoin (rouge) clignote pendant environ 15 secondes si le niveau de charge restant de la batterie est de 20 % ou moins lorsque le casque est mis sous tension.

### **Lorsque le niveau de charge restant faiblit**

L'affichage du témoin en cours de fonctionnement vire au rouge. Si vous entendez le message vocal dire « Low battery, please recharge headset » (Batterie faible, veuillez recharger le casque), chargez le casque dès que possible. Lorsque la batterie est épuisée, le casque émet un bip d'avertissement, le message vocal dit : « Please recharge headset. Power off » (Veuillez recharger le casque. Hors tension), puis le casque s'éteint automatiquement.

### **Lorsque vous utilisez un iPhone ou un iPod touch**

Si le casque est branché à un iPhone ou à un iPod touch via une connexion Bluetooth HFP, l'écran affiche une icône qui indique le niveau de charge restant de la batterie du casque sur l'écran de l'iPhone ou de l'iPod touch.

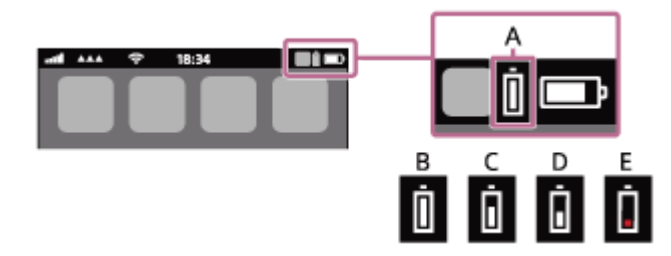

- **A :** Niveau de charge restant de la batterie du casque
- **B :** 100 % 70 %
- **C :** 70 % 50 %
- $D: 50 \% 20 \%$
- **E :** 20 % ou moins (charge requise)

Le niveau de charge restant de la batterie du casque est également affiché sur le widget d'un iPhone ou d'un iPod touch exécutant iOS 9 ou ultérieur. Pour plus de détails, reportez-vous au mode d'emploi fourni avec l'iPhone ou l'iPod touch. Le niveau de charge restant affiché peut différer dans certains cas du niveau de charge restant réel. Veuillez l'utiliser comme estimation grossière.

### **Lorsque vous utilisez un smartphone Android (système d'exploitation 8.1 ou ultérieur)**

Lorsque le casque est connecté à un smartphone Android via une connexion Bluetooth HFP, sélectionnez [Settings] - [Device connection] - [Bluetooth] pour afficher le niveau de charge restant de la batterie du casque là où le périphérique Bluetooth appairé est affiché sur l'écran du smartphone. Celle-ci s'affiche sous la forme « 100 % », « 70 % », « 50 % » ou « 20 % ». Pour plus d'informations, reportez-vous au mode d'emploi du smartphone Android.

Le niveau de charge restant affiché peut différer dans certains cas du niveau de charge restant réel. Veuillez l'utiliser comme estimation grossière.

#### **Note**

- Si vous connectez le casque à un iPhone, à un iPod touch ou à un smartphone Android avec « Media audio » (A2DP) uniquement dans le cadre d'une connexion multipoint, le niveau de charge restant de la batterie ne s'affiche pas correctement.
- Le niveau de charge restant de la batterie peut ne pas s'afficher si le casque n'a pas été utilisé pendant une période prolongée. Dans ce cas, chargez et déchargez la batterie plusieurs fois pour afficher correctement le niveau de charge restant de la batterie.

<span id="page-18-0"></span>Casque stéréo sans fil WI-XB400

### **Mise sous tension du casque**

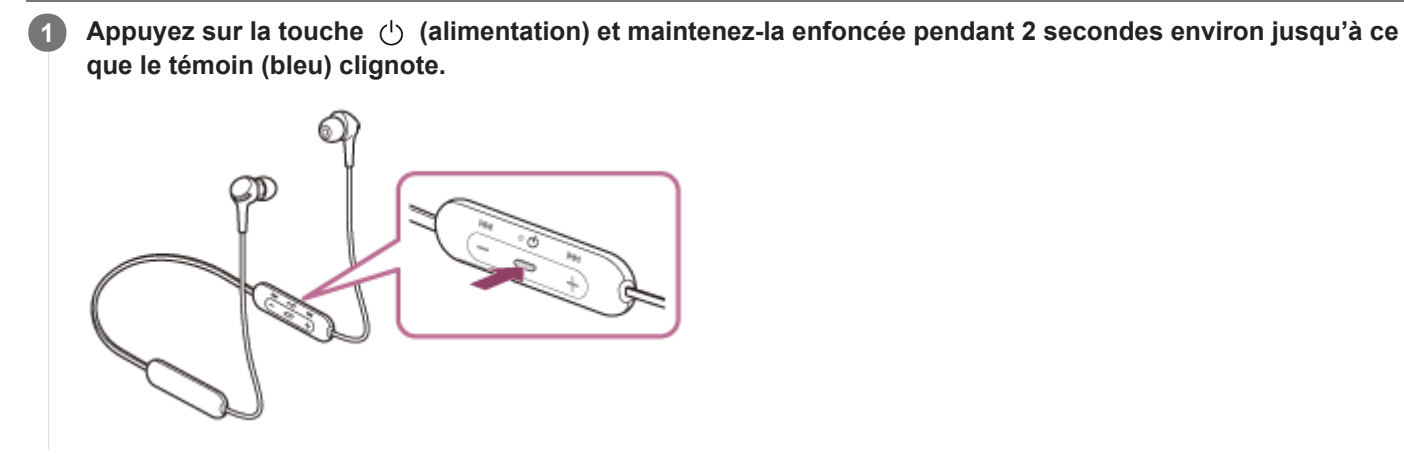

### **Rubrique associée**

[Mise hors tension du casque](#page-19-0)

<span id="page-19-0"></span>Casque stéréo sans fil WI-XB400

### **Mise hors tension du casque**

**Appuyez sur la touche (alimentation) et maintenez-la enfoncée pendant 2 secondes environ jusqu'à ce 1 que le témoin (bleu) s'éteigne.** 6

### **Rubrique associée**

[Mise sous tension du casque](#page-18-0)

I

<span id="page-20-0"></span>[Guide d'aide](#page-0-0)

Casque stéréo sans fil WI-XB400

### **Établissement d'une connexion sans fil avec des périphériques Bluetooth**

Vous pouvez profiter de la musique et passer des appels mains-libres avec le casque sans fil en utilisant la fonction Bluetooth de votre périphérique Bluetooth.

### **Enregistrement du périphérique (pairage)**

Pour utiliser la fonction Bluetooth, les deux périphériques de connexion doivent être préalablement enregistrés. L'opération consistant à enregistrer un périphérique est appelée « pairage » (on parle aussi de couplage, d'appairage ou de jumelage).

Appariez le casque et le périphérique manuellement.

#### I **Connexion à un périphérique apparié**

Une fois le périphérique et le casque appariés, il n'est pas nécessaire de recommencer leur pairage. Connectez les périphériques déjà appariés au casque en utilisant la méthode propre à chaque périphérique.

<span id="page-21-0"></span>Casque stéréo sans fil WI-XB400

### **Pairage et connexion à un smartphone Android**

L'opération consistant à enregistrer le périphérique auquel vous souhaitez vous connecter est appelée « pairage ». Appariez un périphérique pour l'utiliser avec le casque pour la première fois. Avant de commencer, effectuez les opérations suivantes :

- Le smartphone Android est placé à moins de 1 mètre (3 pieds) du casque.
- **Le casque est suffisamment chargé.**
- Le mode d'emploi du smartphone Android est à portée de main.

#### **Entrez en mode de pairage sur le casque. 1**

Mettez le casque sous tension, lorsque vous appairez le casque avec un périphérique pour la première fois après l'achat, ou si vous initialisez le casque (le casque ne dispose pas d'informations de pairage). Le casque passe automatiquement en mode de pairage. Dans ce cas, passez à l'étape 2.

Si ce n'est pas le premier périphérique que vous appariez au casque (le casque contient des informations de pairage pour d'autres périphériques), appuyez sur la touche (1) (alimentation) et maintenez-la enfoncée pendant environ 7 secondes.

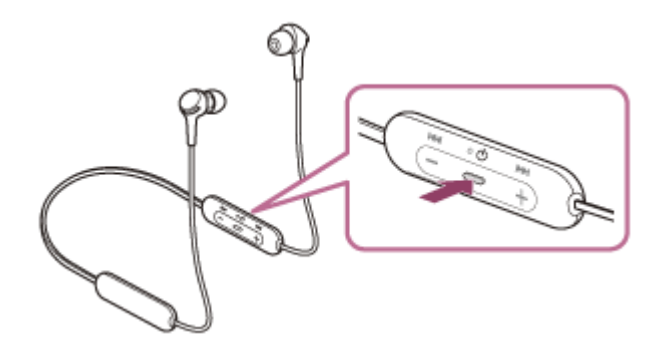

Vérifiez que le témoin (bleu) clignote à plusieurs reprises deux fois de suite. Vous entendez le message vocal «Bluetooth pairing » (Pairage Bluetooth en cours).

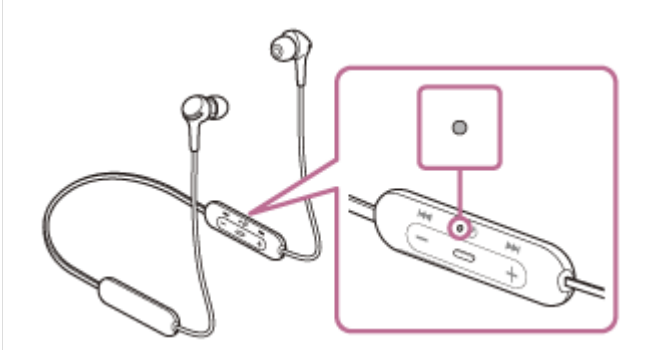

**2 Si l'écran du smartphone Android est verrouillé, déverrouillez-le.**

### **3 Recherchez le casque sur le smartphone Android.**

**1.** Sélectionnez [Settings] - [Device connection] - [Bluetooth].

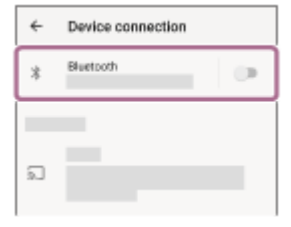

**2.** Effleurez le commutateur pour activer la fonction Bluetooth.

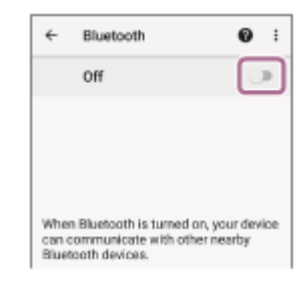

### **Effleurez [WI-XB400].**

**4**

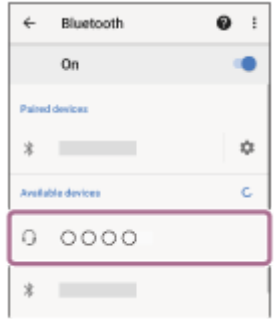

Si le mot de passe (\*) est requis, entrez « 0000 ».

Le casque et le smartphone sont appariés et connectés l'un à l'autre. Vous entendez le message vocal « Bluetooth connected » (Bluetooth connecté).

Si la connexion n'a pas réussi, voir « [Connexion à un smartphone Android apparié](#page-24-0) ».

Si [WI-XB400] n'apparaît pas sur l'écran du smartphone Android, recommencez à partir de l'étape 3.

Un code peut être appelé « Code d'authentification », « Code PIN », « Numéro PIN » ou « Mot de passe ».

#### **Astuce**

- L'opération ci-dessus est un exemple. Pour plus de détails, reportez-vous au mode d'emploi fourni avec le smartphone Android.
- [Pour supprimer toutes les informations de pairage Bluetooth, voir « Initialisation du casque pour restaurer les paramètres](#page-104-0) d'usine ».

#### **Note**

- Si aucun pairage n'est établi dans les 5 minutes, le mode de pairage est annulé et le casque s'éteint. Dans ce cas, recommencez l'opération à partir de l'étape 1.
- Une fois les périphériques Bluetooth appariés, il n'est pas nécessaire de recommencer leur pairage, sauf dans les cas suivants :
	- Les informations de pairage ont été supprimées après une réparation, etc.
	- Un 9ème périphérique est apparié. Le casque peut être apparié à 8 périphériques au maximum. Si un nouveau périphérique est apparié alors que 8 le sont déjà, les informations d'enregistrement du périphérique apparié avec la durée de connexion la plus ancienne sont écrasées par les informations du nouveau périphérique.
	- Les informations de pairage du casque ont été supprimées du périphérique Bluetooth.

# Le casque est initialisé.

Toutes les informations de pairage sont supprimées. Dans ce cas, supprimez du périphérique les informations de pairage du casque, puis appariez-les de nouveau.

Le casque peut être apparié à plusieurs périphériques, mais il ne peut lire de la musique que depuis 1 périphérique apparié à la fois.

### **Rubrique associée**

- [Établissement d'une connexion sans fil avec des périphériques Bluetooth](#page-20-0)
- [Connexion à un smartphone Android apparié](#page-24-0)
- [Écoute de musique à partir d'un périphérique connecté via Bluetooth](#page-66-0)
- [Coupure de la connexion Bluetooth \(après utilisation\)](#page-65-0)
- [Initialisation du casque pour restaurer les paramètres d'usine](#page-104-0)

<span id="page-24-0"></span>Casque stéréo sans fil WI-XB400

### **Connexion à un smartphone Android apparié**

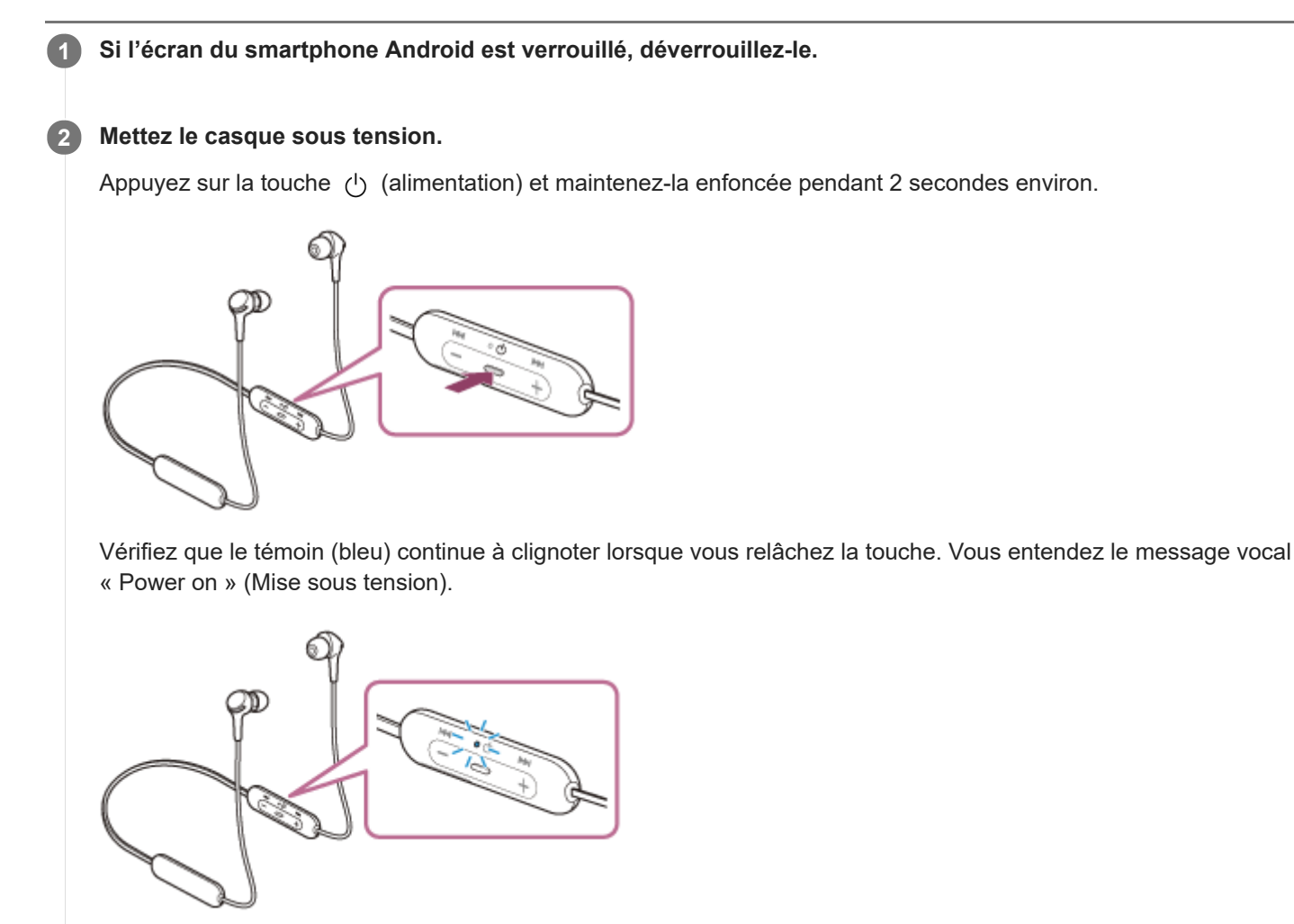

Vous entendez le message vocal « Bluetooth connected » (Bluetooth connecté) s'il s'est automatiquement connecté au dernier périphérique connecté.

Vérifiez l'état de la connexion sur le smartphone Android. Si la connexion n'est pas établie, passez à l'étape 3.

### **3 Affichez les périphériques appariés avec le smartphone Android.**

**1.** Sélectionnez [Settings] - [Device connection] - [Bluetooth].

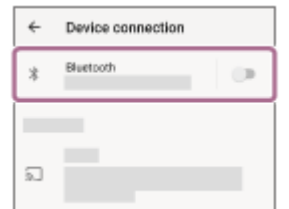

**2.** Effleurez le commutateur pour activer la fonction Bluetooth.

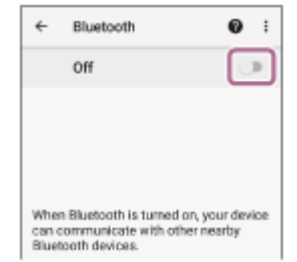

### **Effleurez [WI-XB400].**

Vous entendez le message vocal « Bluetooth connected » (Bluetooth connecté).

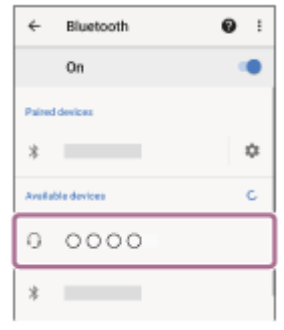

### **Astuce**

**4**

L'opération ci-dessus est un exemple. Pour plus de détails, reportez-vous au mode d'emploi fourni avec le smartphone Android.

#### **Note**

- Si le dernier périphérique Bluetooth connecté est placé à proximité du casque, ce dernier peut se connecter automatiquement au périphérique, simplement lors de l'activation du casque. Dans ce cas, désactivez la fonction Bluetooth du dernier périphérique connecté ou mettez-le hors tension.
- Si vous ne pouvez pas connecter votre smartphone au casque, supprimez les informations de pairage de votre smartphone et recommencez le pairage. Pour les opérations sur votre smartphone, reportez-vous au mode d'emploi fourni avec celui-ci.

#### **Rubrique associée**

- [Établissement d'une connexion sans fil avec des périphériques Bluetooth](#page-20-0)
- [Pairage et connexion à un smartphone Android](#page-21-0)
- [Écoute de musique à partir d'un périphérique connecté via Bluetooth](#page-66-0)
- [Coupure de la connexion Bluetooth \(après utilisation\)](#page-65-0)

<span id="page-26-0"></span>Casque stéréo sans fil WI-XB400

## **Pairage et connexion à un iPhone**

L'opération consistant à enregistrer le périphérique auquel vous souhaitez vous connecter est appelée « pairage ». Appariez un périphérique pour l'utiliser avec le casque pour la première fois. Avant de commencer, effectuez les opérations suivantes :

- L'iPhone est placé à moins de 1 mètre (3 pieds) du casque.
- Le casque est suffisamment chargé.
- Le mode d'emploi de l'iPhone est à portée de main.

#### **Entrez en mode de pairage sur le casque. 1**

Mettez le casque sous tension, lorsque vous appairez le casque avec un périphérique pour la première fois après l'achat, ou si vous initialisez le casque (le casque ne dispose pas d'informations de pairage). Le casque passe automatiquement en mode de pairage. Dans ce cas, passez à l'étape 2.

Si ce n'est pas le premier périphérique que vous appariez au casque (le casque contient des informations de pairage pour d'autres périphériques), appuyez sur la touche (1) (alimentation) et maintenez-la enfoncée pendant environ 7 secondes.

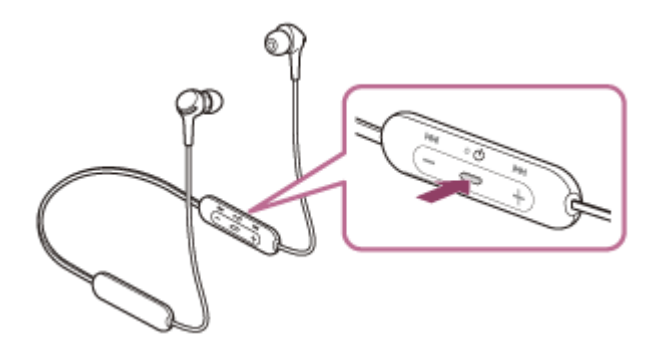

Vérifiez que le témoin (bleu) clignote à plusieurs reprises deux fois de suite. Vous entendez le message vocal «Bluetooth pairing » (Pairage Bluetooth en cours).

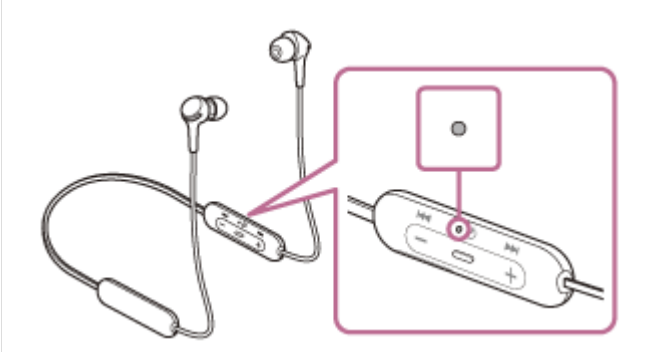

**2 Si l'écran de l'iPhone est verrouillé, déverrouillez-le.**

### **3 Recherchez le casque sur l'iPhone.**

- **1.** Sélectionnez [Settings].
- **2.** Effleurez [Bluetooth].

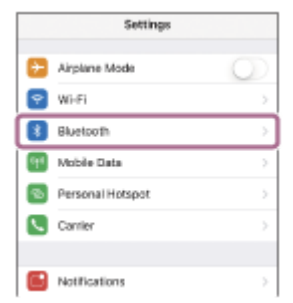

**3.** Effleurez le commutateur pour activer la fonction Bluetooth.

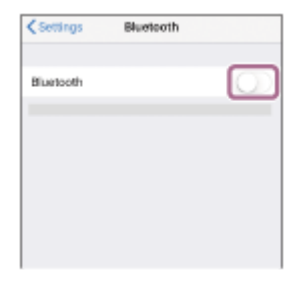

### **Effleurez [WI-XB400].**

**4**

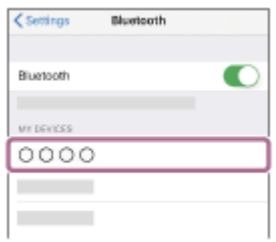

Si le mot de passe (\*) est requis, entrez « 0000 ».

Le casque et l'iPhone sont appariés et connectés l'un à l'autre. Vous entendez le message vocal « Bluetooth connected » (Bluetooth connecté).

Si la connexion n'a pas réussi, voir « [Connexion à un iPhone apparié](#page-29-0) ».

Si [WI-XB400] n'apparaît pas sur l'écran de l'iPhone, recommencez à partir de l'étape 3.

Un code peut être appelé « Code d'authentification », « Code PIN », « Numéro PIN » ou « Mot de passe ».

#### **Astuce**

- L'opération ci-dessus est un exemple. Pour plus d'informations, reportez-vous au mode d'emploi fourni avec votre iPhone.
- [Pour supprimer toutes les informations de pairage Bluetooth, voir « Initialisation du casque pour restaurer les paramètres](#page-104-0) d'usine ».

#### **Note**

- Si aucun pairage n'est établi dans les 5 minutes, le mode de pairage est annulé et le casque s'éteint. Dans ce cas, recommencez l'opération à partir de l'étape 1.
- Une fois les périphériques Bluetooth appariés, il n'est pas nécessaire de recommencer leur pairage, sauf dans les cas suivants :
	- Les informations de pairage ont été supprimées après une réparation, etc.
	- Un 9ème périphérique est apparié.

Le casque peut être apparié à 8 périphériques au maximum. Si un nouveau périphérique est apparié alors que 8 le sont déjà, les informations d'enregistrement du périphérique apparié avec la durée de connexion la plus ancienne sont écrasées par les informations du nouveau périphérique.

- Les informations de pairage du casque ont été supprimées du périphérique Bluetooth.
- Le casque est initialisé.
- Toutes les informations de pairage sont supprimées. Dans ce cas, supprimez du périphérique les informations de pairage du casque, puis appariez-les de nouveau.

Le casque peut être apparié à plusieurs périphériques, mais il ne peut lire de la musique que depuis 1 périphérique apparié à la fois.

### **Rubrique associée**

- [Établissement d'une connexion sans fil avec des périphériques Bluetooth](#page-20-0)
- [Connexion à un iPhone apparié](#page-29-0)
- [Écoute de musique à partir d'un périphérique connecté via Bluetooth](#page-66-0)
- [Coupure de la connexion Bluetooth \(après utilisation\)](#page-65-0)
- [Initialisation du casque pour restaurer les paramètres d'usine](#page-104-0)

<span id="page-29-0"></span>Casque stéréo sans fil WI-XB400

### **Connexion à un iPhone apparié**

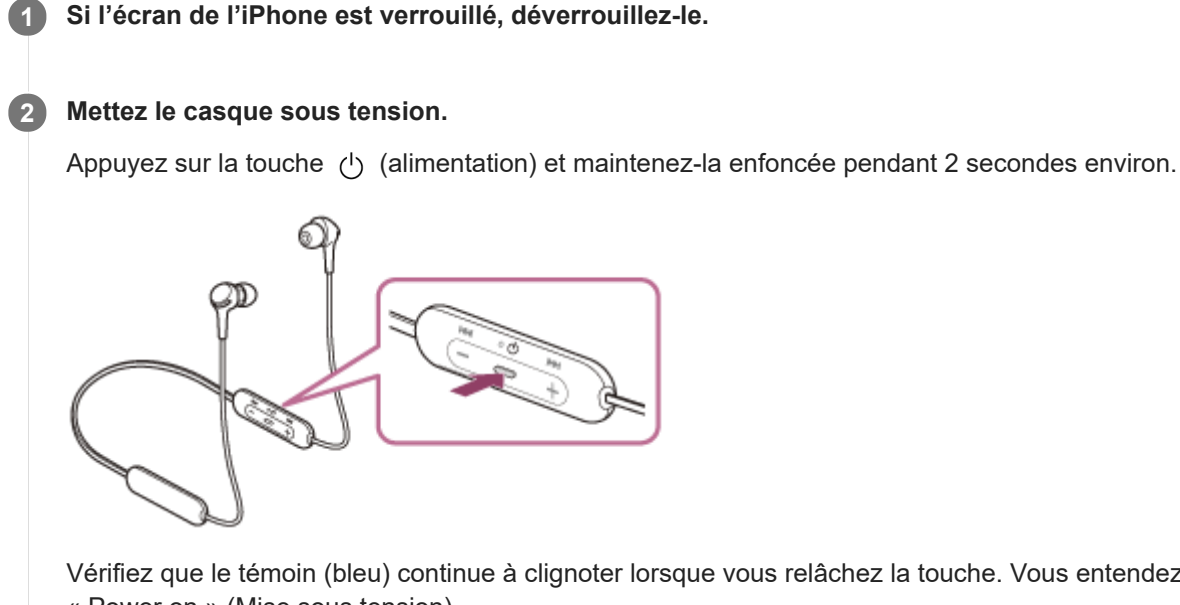

Vérifiez que le témoin (bleu) continue à clignoter lorsque vous relâchez la touche. Vous entendez le message vocal « Power on » (Mise sous tension).

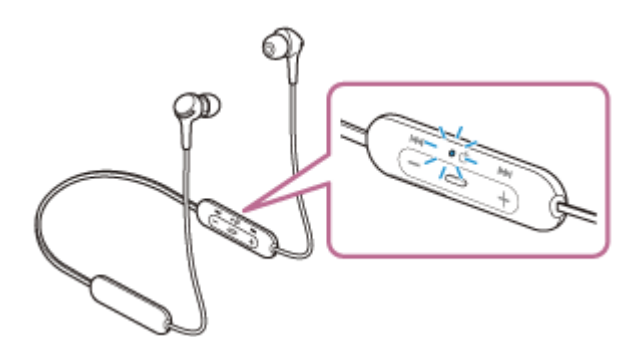

Vous entendez le message vocal « Bluetooth connected » (Bluetooth connecté) s'il s'est automatiquement connecté au dernier périphérique connecté.

Vérifiez l'état de la connexion sur l'iPhone. Si la connexion n'est pas établie, passez à l'étape 3.

### **3 Affichez les périphériques appariés à l'aide de l'iPhone.**

- **1.** Sélectionnez [Settings].
- **2.** Effleurez [Bluetooth].

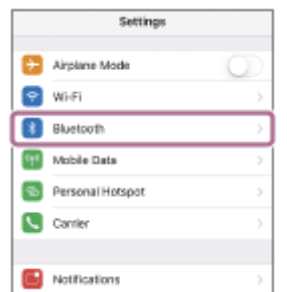

**3.** Effleurez le commutateur pour activer la fonction Bluetooth.

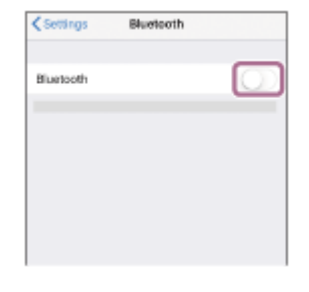

#### **Effleurez [WI-XB400]. 4**

Vous entendez le message vocal « Bluetooth connected » (Bluetooth connecté).

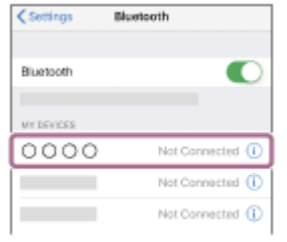

#### **Astuce**

L'opération ci-dessus est un exemple. Pour plus d'informations, reportez-vous au mode d'emploi fourni avec votre iPhone.

#### **Note**

- Si le dernier périphérique Bluetooth connecté est placé à proximité du casque, ce dernier peut se connecter automatiquement au périphérique, simplement lors de l'activation du casque. Dans ce cas, désactivez la fonction Bluetooth du dernier périphérique connecté ou mettez-le hors tension.
- Si vous ne pouvez pas connecter votre iPhone au casque, supprimez les informations de pairage de votre iPhone et recommencez le pairage. Pour les opérations sur votre iPhone, reportez-vous au mode d'emploi fourni avec l'iPhone.

#### **Rubrique associée**

- [Établissement d'une connexion sans fil avec des périphériques Bluetooth](#page-20-0)
- [Pairage et connexion à un iPhone](#page-26-0)
- [Écoute de musique à partir d'un périphérique connecté via Bluetooth](#page-66-0)
- [Coupure de la connexion Bluetooth \(après utilisation\)](#page-65-0)

**1**

<span id="page-31-0"></span>[Guide d'aide](#page-0-0)

Casque stéréo sans fil WI-XB400

### **Pairage et connexion à un ordinateur (Windows 10)**

L'opération consistant à enregistrer le périphérique auquel vous souhaitez vous connecter est appelée « pairage ». Appariez un périphérique pour l'utiliser avec le casque pour la première fois. Avant de commencer, effectuez les opérations suivantes :

- Votre ordinateur possède une fonction Bluetooth qui vous permettra d'écouter de la musique en mode sans fil sur le casque (A2DP).
- L'ordinateur est placé à moins de 1 mètre (3 pieds) du casque.
- Le casque est suffisamment chargé.
- Le mode d'emploi de l'ordinateur est à portée de main.
- Selon l'ordinateur utilisé, il peut être nécessaire d'activer l'adaptateur Bluetooth intégré. Si vous ne savez pas comment activer l'adaptateur Bluetooth ou si votre ordinateur dispose ou non d'un adaptateur Bluetooth intégré, reportez-vous au mode d'emploi fourni avec l'ordinateur.

### **Entrez en mode de pairage sur le casque.**

Mettez le casque sous tension, lorsque vous appairez le casque avec un périphérique pour la première fois après l'achat, ou si vous initialisez le casque (le casque ne dispose pas d'informations de pairage). Le casque passe automatiquement en mode de pairage. Dans ce cas, passez à l'étape 2.

Si ce n'est pas le premier périphérique que vous appariez au casque (le casque contient des informations de pairage pour d'autres périphériques), appuyez sur la touche (b) (alimentation) et maintenez-la enfoncée pendant environ 7 secondes.

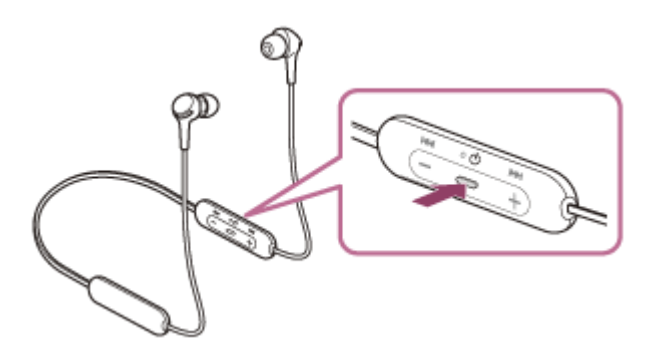

Vérifiez que le témoin (bleu) clignote à plusieurs reprises deux fois de suite. Vous entendez le message vocal «Bluetooth pairing » (Pairage Bluetooth en cours).

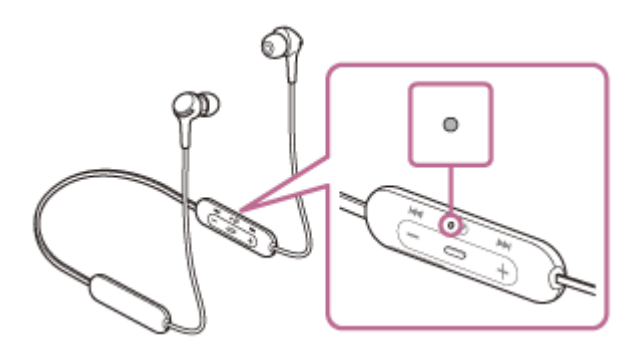

**2 Quittez le mode de mise en veille sur l'ordinateur.**

**3 Enregistrez le casque à l'aide de l'ordinateur.**

**1.** Cliquez sur la touche [Start], puis sur [Settings].

### **2.** Cliquez sur [Devices].

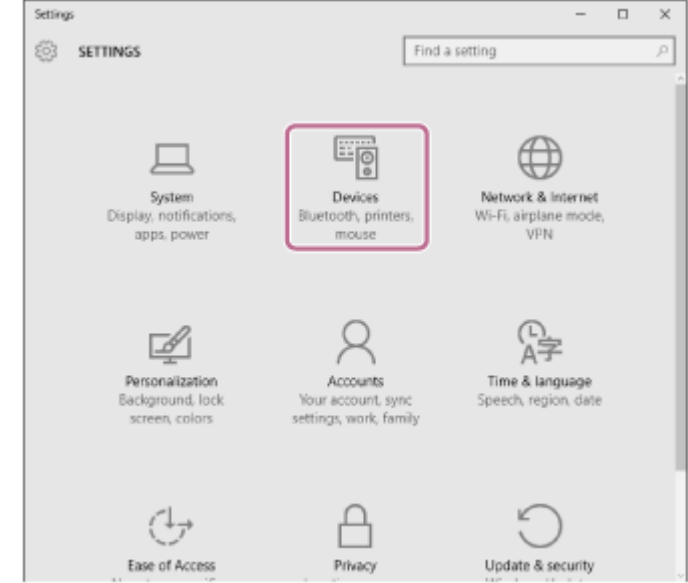

Cliquez sur l'onglet [Bluetooth], cliquez sur le commutateur [Bluetooth] pour activer la fonction Bluetooth, puis **3.** sélectionnez [WI-XB400].

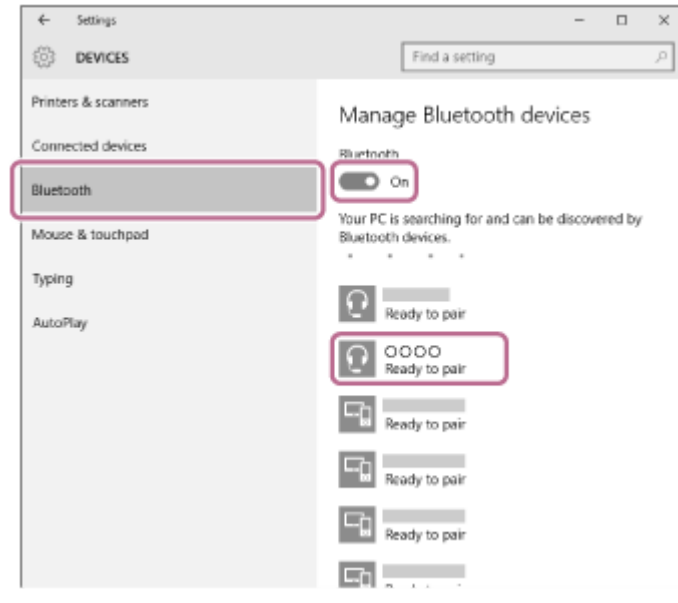

### **4.** Cliquez sur [Pair].

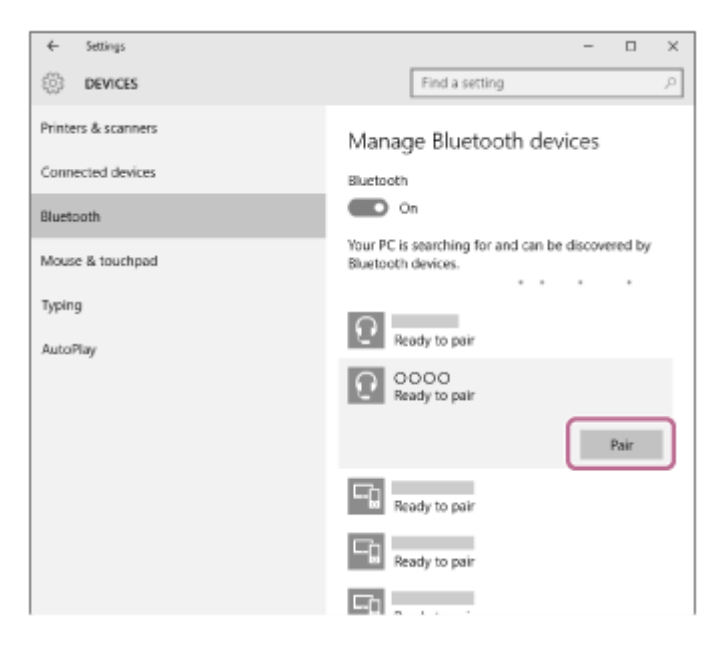

Si le mot de passe (\*) est requis, entrez « 0000 ».

Le casque et l'ordinateur sont appariés et connectés l'un à l'autre. Vous entendez le message vocal « Bluetooth connected » (Bluetooth connecté).

Si la connexion n'a pas réussi, voir « [Connexion à un ordinateur apparié \(Windows 10\)](#page-44-0) ».

Si [WI-XB400] n'apparaît pas sur l'écran, recommencez à partir de l'étape 3.

Un code peut être appelé « Code d'authentification », « Code PIN », « Numéro PIN » ou « Mot de passe ».

#### **Astuce**

- L'opération ci-dessus est un exemple. Pour plus de détails, reportez-vous au mode d'emploi fourni avec l'ordinateur.
- [Pour supprimer toutes les informations de pairage Bluetooth, voir « Initialisation du casque pour restaurer les paramètres](#page-104-0) d'usine ».

#### **Note**

- Si aucun pairage n'est établi dans les 5 minutes, le mode de pairage est annulé et le casque s'éteint. Dans ce cas, recommencez l'opération à partir de l'étape 1.
- Une fois les périphériques Bluetooth appariés, il n'est pas nécessaire de recommencer leur pairage, sauf dans les cas suivants :
	- Les informations de pairage ont été supprimées après une réparation, etc.
	- Un 9ème périphérique est apparié.
	- Le casque peut être apparié à 8 périphériques au maximum. Si un nouveau périphérique est apparié alors que 8 le sont déjà, les informations d'enregistrement du périphérique apparié avec la durée de connexion la plus ancienne sont écrasées par les informations du nouveau périphérique.
	- Les informations de pairage du casque ont été supprimées du périphérique Bluetooth.
	- Le casque est initialisé.

Toutes les informations de pairage sont supprimées. Dans ce cas, supprimez du périphérique les informations de pairage du casque, puis appariez-les de nouveau.

Le casque peut être apparié à plusieurs périphériques, mais il ne peut lire de la musique que depuis 1 périphérique apparié à la fois.

#### **Rubrique associée**

- [Établissement d'une connexion sans fil avec des périphériques Bluetooth](#page-20-0)
- [Connexion à un ordinateur apparié \(Windows 10\)](#page-44-0)
- [Écoute de musique à partir d'un périphérique connecté via Bluetooth](#page-66-0)
- [Coupure de la connexion Bluetooth \(après utilisation\)](#page-65-0)
- [Initialisation du casque pour restaurer les paramètres d'usine](#page-104-0)

**1**

<span id="page-34-0"></span>[Guide d'aide](#page-0-0)

Casque stéréo sans fil WI-XB400

### **Pairage et connexion à un ordinateur (Windows 8.1)**

L'opération consistant à enregistrer le périphérique auquel vous souhaitez vous connecter est appelée « pairage ». Appariez un périphérique pour l'utiliser avec le casque pour la première fois. Avant de commencer, effectuez les opérations suivantes :

- Votre ordinateur possède une fonction Bluetooth qui vous permettra d'écouter de la musique en mode sans fil sur le casque (A2DP).
- L'ordinateur est placé à moins de 1 mètre (3 pieds) du casque.
- Le casque est suffisamment chargé.
- Le mode d'emploi de l'ordinateur est à portée de main.
- Selon l'ordinateur utilisé, il peut être nécessaire d'activer l'adaptateur Bluetooth intégré. Si vous ne savez pas comment activer l'adaptateur Bluetooth ou si votre ordinateur dispose ou non d'un adaptateur Bluetooth intégré, reportez-vous au mode d'emploi fourni avec l'ordinateur.

### **Entrez en mode de pairage sur le casque.**

Mettez le casque sous tension, lorsque vous appairez le casque avec un périphérique pour la première fois après l'achat, ou si vous initialisez le casque (le casque ne dispose pas d'informations de pairage). Le casque passe automatiquement en mode de pairage. Dans ce cas, passez à l'étape 2.

Si ce n'est pas le premier périphérique que vous appariez au casque (le casque contient des informations de pairage pour d'autres périphériques), appuyez sur la touche (b) (alimentation) et maintenez-la enfoncée pendant environ 7 secondes.

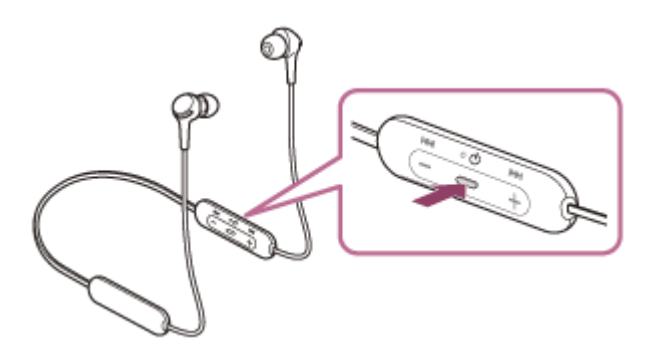

Vérifiez que le témoin (bleu) clignote à plusieurs reprises deux fois de suite. Vous entendez le message vocal «Bluetooth pairing » (Pairage Bluetooth en cours).

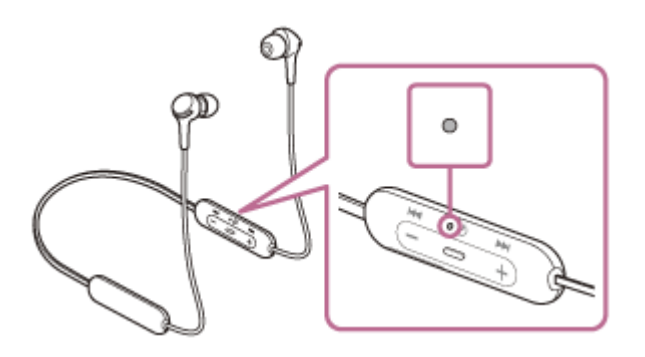

**2 Quittez le mode de mise en veille sur l'ordinateur.**

#### **3 Enregistrez le casque à l'aide de l'ordinateur.**

Placez le pointeur de la souris dans le coin supérieur droit de l'écran (si vous utilisez un écran tactile, balayez l'écran en partant du bord droit), puis sélectionnez [Settings] dans la barre d'icônes. **1.**

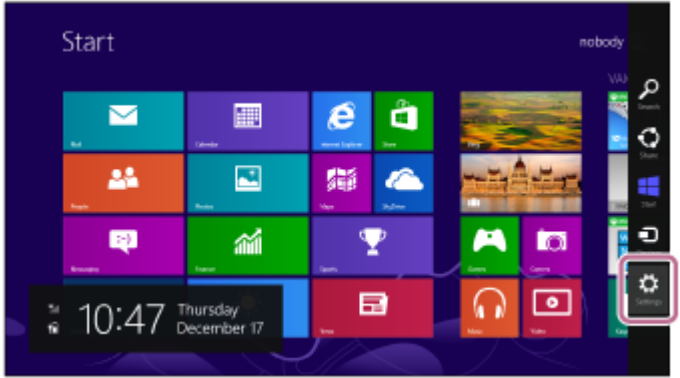

**2.** Sélectionnez [Change PC Settings] dans la zone [Settings].

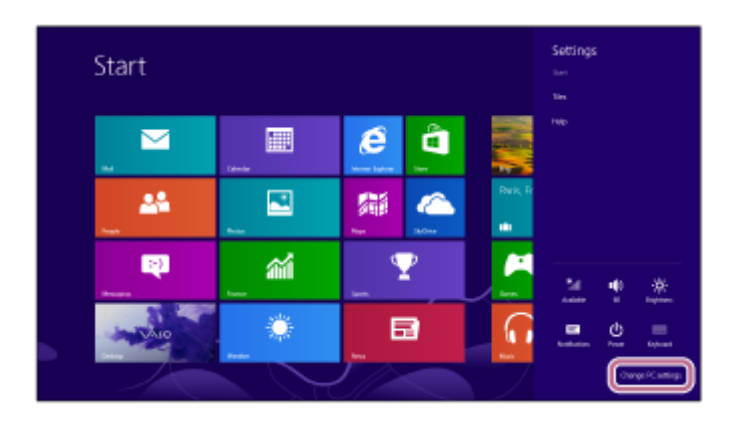

**3.** Sélectionnez [PC and devices] sous [PC Settings].

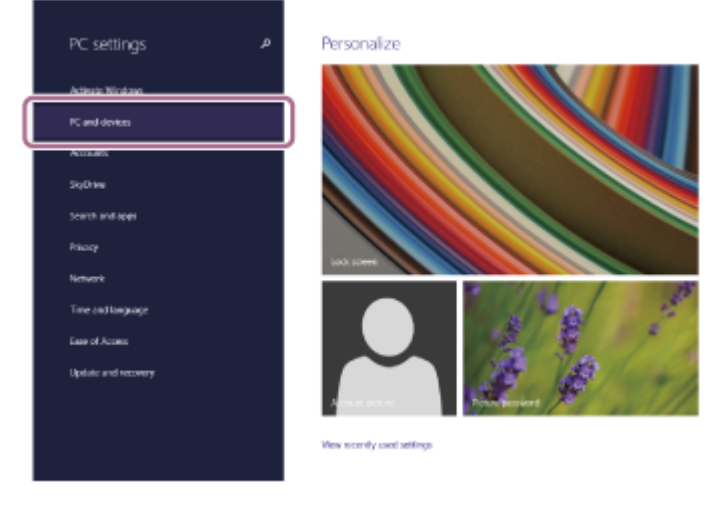

**4.** Sélectionnez [Bluetooth].

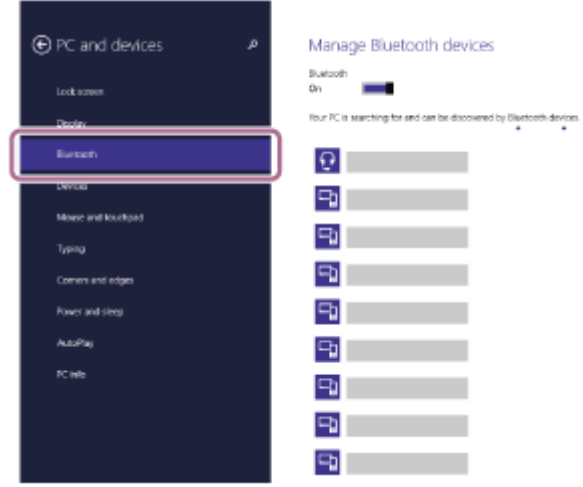

**5.** Sélectionnez [WI-XB400], puis cliquez sur [Pair].
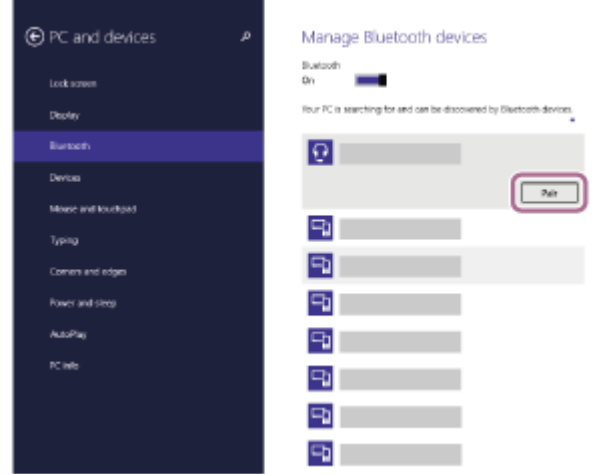

Si le mot de passe (\*) est requis, entrez « 0000 ».

Le casque et l'ordinateur sont appariés et connectés l'un à l'autre. Vous entendez le message vocal « Bluetooth connected » (Bluetooth connecté).

Si la connexion n'a pas réussi, voir « [Connexion à un ordinateur apparié \(Windows 8.1\)](#page-47-0) ».

Si [WI-XB400] n'apparaît pas sur l'écran, recommencez à partir de l'étape 3.

Un code peut être appelé « Code d'authentification », « Code PIN », « Numéro PIN » ou « Mot de passe ».

### **Astuce**

- L'opération ci-dessus est un exemple. Pour plus de détails, reportez-vous au mode d'emploi fourni avec l'ordinateur.
- [Pour supprimer toutes les informations de pairage Bluetooth, voir « Initialisation du casque pour restaurer les paramètres](#page-104-0) d'usine ».

#### **Note**

- Si aucun pairage n'est établi dans les 5 minutes, le mode de pairage est annulé et le casque s'éteint. Dans ce cas, recommencez l'opération à partir de l'étape 1.
- Une fois les périphériques Bluetooth appariés, il n'est pas nécessaire de recommencer leur pairage, sauf dans les cas suivants :
	- Les informations de pairage ont été supprimées après une réparation, etc.
	- Un 9ème périphérique est apparié. Le casque peut être apparié à 8 périphériques au maximum. Si un nouveau périphérique est apparié alors que 8 le sont déjà, les informations d'enregistrement du périphérique apparié avec la durée de connexion la plus ancienne sont écrasées par les informations du nouveau périphérique.
	- Les informations de pairage du casque ont été supprimées du périphérique Bluetooth.

#### Le casque est initialisé.

- Toutes les informations de pairage sont supprimées. Dans ce cas, supprimez du périphérique les informations de pairage du casque, puis appariez-les de nouveau.
- Le casque peut être apparié à plusieurs périphériques, mais il ne peut lire de la musique que depuis 1 périphérique apparié à la fois.

#### **Rubrique associée**

- [Établissement d'une connexion sans fil avec des périphériques Bluetooth](#page-20-0)
- [Connexion à un ordinateur apparié \(Windows 8.1\)](#page-47-0)
- [Écoute de musique à partir d'un périphérique connecté via Bluetooth](#page-66-0)
- [Coupure de la connexion Bluetooth \(après utilisation\)](#page-65-0)
- [Initialisation du casque pour restaurer les paramètres d'usine](#page-104-0)

**1**

<span id="page-38-0"></span>[Guide d'aide](#page-0-0)

Casque stéréo sans fil WI-XB400

# **Pairage et connexion à un ordinateur (Windows 7)**

L'opération consistant à enregistrer le périphérique auquel vous souhaitez vous connecter est appelée « pairage ». Appariez un périphérique pour l'utiliser avec le casque pour la première fois. Avant de commencer, effectuez les opérations suivantes :

- Votre ordinateur possède une fonction Bluetooth qui vous permettra d'écouter de la musique en mode sans fil sur le casque (A2DP).
- L'ordinateur est placé à moins de 1 mètre (3 pieds) du casque.
- Le casque est suffisamment chargé.
- Le mode d'emploi de l'ordinateur est à portée de main.
- Selon l'ordinateur utilisé, il peut être nécessaire d'activer l'adaptateur Bluetooth intégré. Si vous ne savez pas comment activer l'adaptateur Bluetooth ou si votre ordinateur dispose ou non d'un adaptateur Bluetooth intégré, reportez-vous au mode d'emploi fourni avec l'ordinateur.

### **Entrez en mode de pairage sur le casque.**

Mettez le casque sous tension, lorsque vous appairez le casque avec un périphérique pour la première fois après l'achat, ou si vous initialisez le casque (le casque ne dispose pas d'informations de pairage). Le casque passe automatiquement en mode de pairage. Dans ce cas, passez à l'étape 2.

Si ce n'est pas le premier périphérique que vous appariez au casque (le casque contient des informations de pairage pour d'autres périphériques), appuyez sur la touche (b) (alimentation) et maintenez-la enfoncée pendant environ 7 secondes.

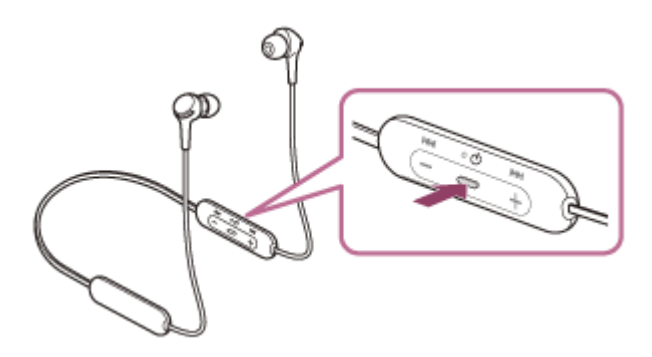

Vérifiez que le témoin (bleu) clignote à plusieurs reprises deux fois de suite. Vous entendez le message vocal «Bluetooth pairing » (Pairage Bluetooth en cours).

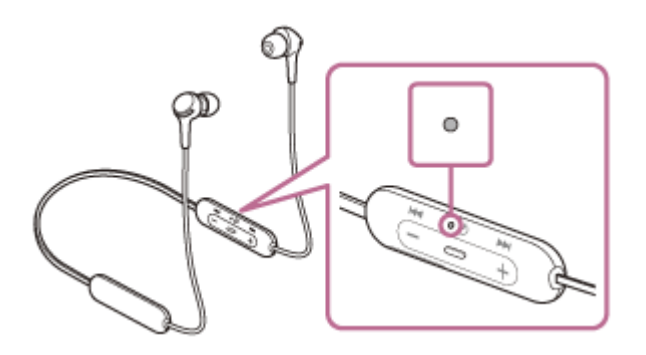

**2 Quittez le mode de mise en veille sur l'ordinateur.**

**3 Recherchez le casque à l'aide de l'ordinateur.**

**1.** Cliquez sur la touche [Start], puis sur [Devices and Printers].

**2.** Cliquez sur [Add a device].

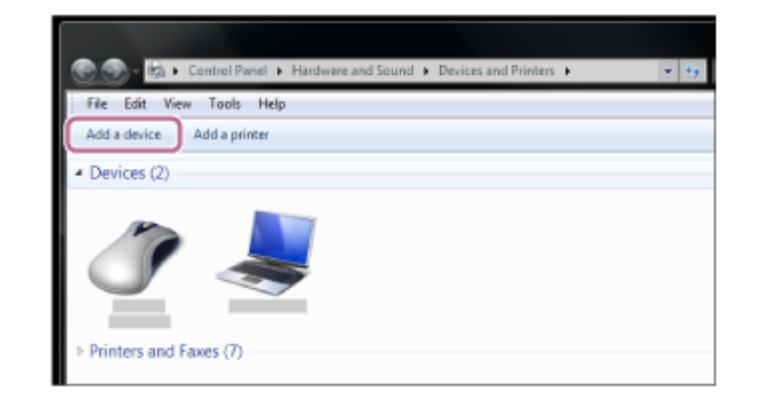

**Sélectionnez [WI-XB400], puis cliquez sur [Next].**

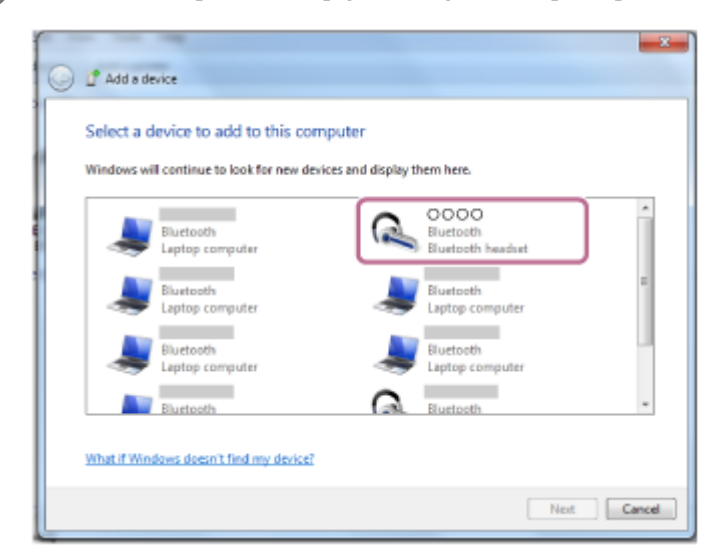

Si le mot de passe (\*) est requis, entrez « 0000 ».

Le casque et l'ordinateur sont appariés et connectés l'un à l'autre. Vous entendez le message vocal « Bluetooth connected » (Bluetooth connecté).

Si la connexion n'a pas réussi, voir « [Connexion à un ordinateur apparié \(Windows 7\)](#page-51-0) ».

Si [WI-XB400] n'apparaît pas sur l'écran, recommencez à partir de l'étape 3.

Un code peut être appelé « Code d'authentification », « Code PIN », « Numéro PIN » ou « Mot de passe ».

### **Astuce**

**4**

- L'opération ci-dessus est un exemple. Pour plus de détails, reportez-vous au mode d'emploi fourni avec l'ordinateur.
- [Pour supprimer toutes les informations de pairage Bluetooth, voir « Initialisation du casque pour restaurer les paramètres](#page-104-0) d'usine ».

#### **Note**

Si aucun pairage n'est établi dans les 5 minutes, le mode de pairage est annulé et le casque s'éteint. Dans ce cas, recommencez l'opération à partir de l'étape 1.

Une fois les périphériques Bluetooth appariés, il n'est pas nécessaire de recommencer leur pairage, sauf dans les cas suivants :

- Les informations de pairage ont été supprimées après une réparation, etc.
- Un 9ème périphérique est apparié.

Le casque peut être apparié à 8 périphériques au maximum. Si un nouveau périphérique est apparié alors que 8 le sont déjà, les informations d'enregistrement du périphérique apparié avec la durée de connexion la plus ancienne sont écrasées par les informations du nouveau périphérique.

Les informations de pairage du casque ont été supprimées du périphérique Bluetooth.

Le casque est initialisé.

Toutes les informations de pairage sont supprimées. Dans ce cas, supprimez du périphérique les informations de pairage du casque, puis appariez-les de nouveau.

Le casque peut être apparié à plusieurs périphériques, mais il ne peut lire de la musique que depuis 1 périphérique apparié à la fois.

### **Rubrique associée**

- [Établissement d'une connexion sans fil avec des périphériques Bluetooth](#page-20-0)
- [Connexion à un ordinateur apparié \(Windows 7\)](#page-51-0)
- [Écoute de musique à partir d'un périphérique connecté via Bluetooth](#page-66-0)
- [Coupure de la connexion Bluetooth \(après utilisation\)](#page-65-0)
- [Initialisation du casque pour restaurer les paramètres d'usine](#page-104-0)

<span id="page-41-0"></span>Casque stéréo sans fil WI-XB400

# **Pairage et connexion à un ordinateur (Mac)**

L'opération consistant à enregistrer le périphérique auquel vous souhaitez vous connecter est appelée « pairage ». Appariez un périphérique pour l'utiliser avec le casque pour la première fois.

## **Système d'exploitation compatible**

macOS (version 10.10 ou ultérieure)

Avant de commencer, effectuez les opérations suivantes :

- Votre ordinateur possède une fonction Bluetooth qui vous permettra d'écouter de la musique en mode sans fil sur le casque (A2DP).
- L'ordinateur est placé à moins de 1 mètre (3 pieds) du casque.
- **Le casque est suffisamment chargé.**
- Le mode d'emploi de l'ordinateur est à portée de main.
- Selon l'ordinateur utilisé, il peut être nécessaire d'activer l'adaptateur Bluetooth intégré. Si vous ne savez pas comment activer l'adaptateur Bluetooth ou si votre ordinateur dispose ou non d'un adaptateur Bluetooth intégré, reportez-vous au mode d'emploi fourni avec l'ordinateur.
- Mettez le haut-parleur de l'ordinateur en mode ACTIVÉ. Si le haut-parleur de l'ordinateur est en mode  $\blacksquare$  « DÉSACTIVÉ », aucun son n'est émis par le casque. Haut-parleur de l'ordinateur en mode ACTIVÉ

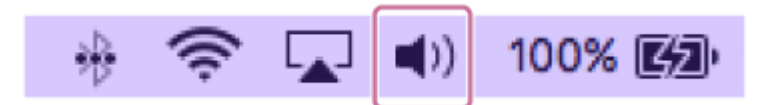

## **1**

### **Entrez en mode de pairage sur le casque.**

Mettez le casque sous tension, lorsque vous appairez le casque avec un périphérique pour la première fois après l'achat, ou si vous initialisez le casque (le casque ne dispose pas d'informations de pairage). Le casque passe automatiquement en mode de pairage. Dans ce cas, passez à l'étape 2.

Si ce n'est pas le premier périphérique que vous appariez au casque (le casque contient des informations de pairage pour d'autres périphériques), appuyez sur la touche (<sup>1</sup>) (alimentation) et maintenez-la enfoncée pendant environ 7 secondes.

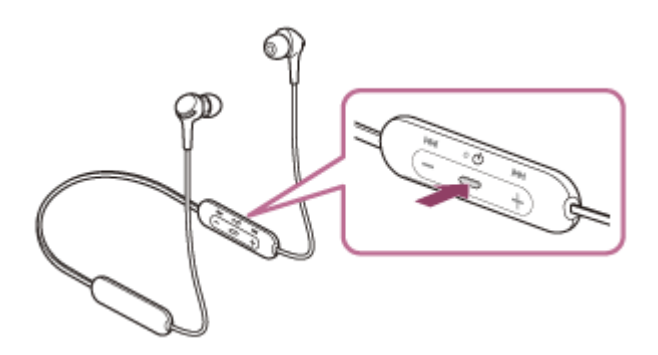

Vérifiez que le témoin (bleu) clignote à plusieurs reprises deux fois de suite. Vous entendez le message vocal «Bluetooth pairing » (Pairage Bluetooth en cours).

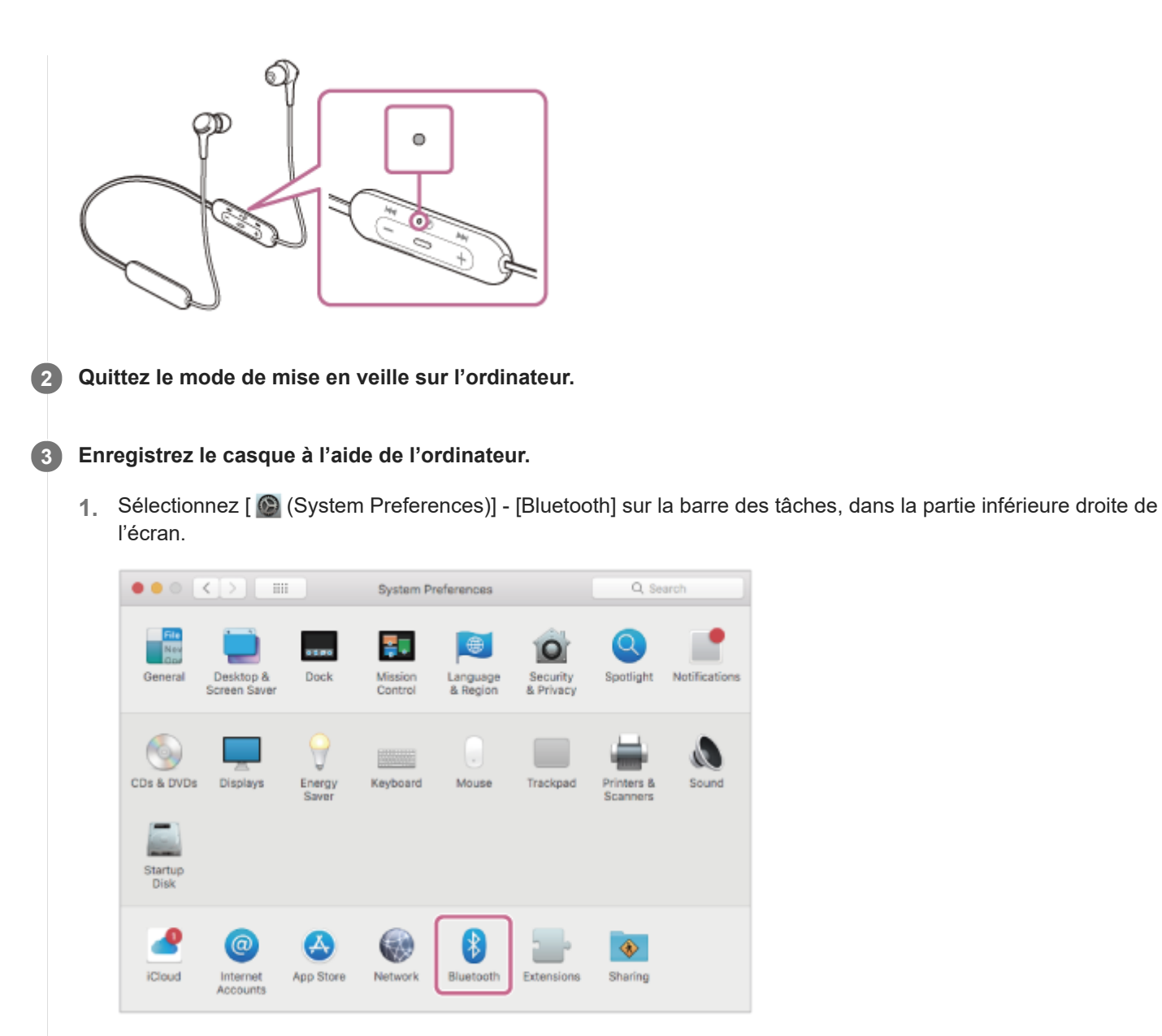

**2.** Sélectionnez [WI-XB400] sur l'écran Bluetooth, puis cliquez sur [Connect].

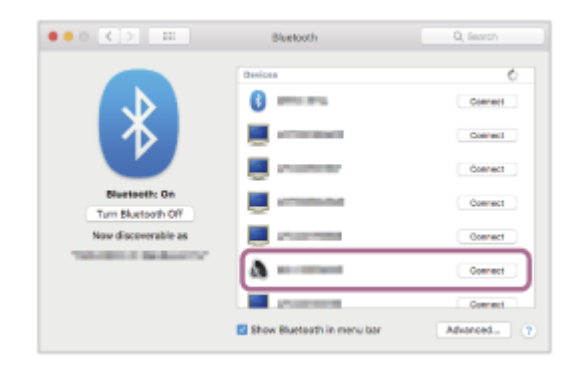

Si le mot de passe (\*) est requis, entrez « 0000 ».

Le casque et l'ordinateur sont appariés et connectés l'un à l'autre. Vous entendez le message vocal « Bluetooth connected » (Bluetooth connecté).

Si la connexion n'a pas réussi, voir « [Connexion à un ordinateur apparié \(Mac\)](#page-53-0) ».

Si [WI-XB400] n'apparaît pas sur l'écran, recommencez à partir de l'étape 3.

Un code peut être appelé « Code d'authentification », « Code PIN », « Numéro PIN » ou « Mot de passe ».

**Cliquez sur l'icône du haut-parleur dans la partie supérieure droite de l'écran et sélectionnez [WI-XB400]. 4**

Vous êtes maintenant prêt à écouter de la musique sur votre ordinateur.

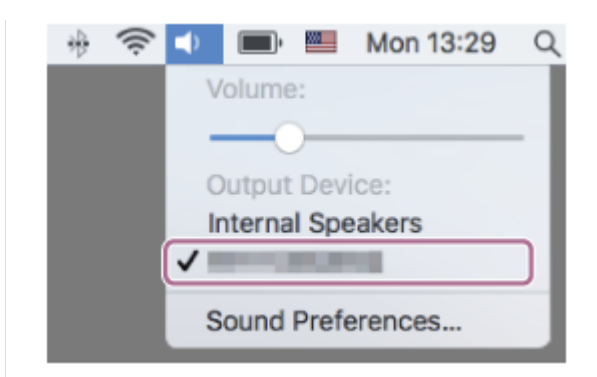

#### **Astuce**

- L'opération ci-dessus est un exemple. Pour plus de détails, reportez-vous au mode d'emploi fourni avec l'ordinateur.
- [Pour supprimer toutes les informations de pairage Bluetooth, voir « Initialisation du casque pour restaurer les paramètres](#page-104-0) d'usine ».

#### **Note**

- Si aucun pairage n'est établi dans les 5 minutes, le mode de pairage est annulé et le casque s'éteint. Dans ce cas, recommencez l'opération à partir de l'étape 1.
- Une fois les périphériques Bluetooth appariés, il n'est pas nécessaire de recommencer leur pairage, sauf dans les cas suivants :
	- Les informations de pairage ont été supprimées après une réparation, etc.
	- Un 9ème périphérique est apparié.
	- Le casque peut être apparié à 8 périphériques au maximum. Si un nouveau périphérique est apparié alors que 8 le sont déjà, les informations d'enregistrement du périphérique apparié avec la durée de connexion la plus ancienne sont écrasées par les informations du nouveau périphérique.
	- Les informations de pairage du casque ont été supprimées du périphérique Bluetooth.
	- Le casque est initialisé.
		- Toutes les informations de pairage sont supprimées. Dans ce cas, supprimez du périphérique les informations de pairage du casque, puis appariez-les de nouveau.
- Le casque peut être apparié à plusieurs périphériques, mais il ne peut lire de la musique que depuis 1 périphérique apparié à la fois.

#### **Rubrique associée**

- [Établissement d'une connexion sans fil avec des périphériques Bluetooth](#page-20-0)
- [Connexion à un ordinateur apparié \(Mac\)](#page-53-0)
- [Écoute de musique à partir d'un périphérique connecté via Bluetooth](#page-66-0)
- [Coupure de la connexion Bluetooth \(après utilisation\)](#page-65-0)
- [Initialisation du casque pour restaurer les paramètres d'usine](#page-104-0)

**2**

[Guide d'aide](#page-0-0)

Casque stéréo sans fil WI-XB400

# **Connexion à un ordinateur apparié (Windows 10)**

Avant de commencer, effectuez les opérations suivantes :

Selon l'ordinateur utilisé, il peut être nécessaire d'activer l'adaptateur Bluetooth intégré. Si vous ne savez pas comment activer l'adaptateur Bluetooth ou si votre ordinateur dispose ou non d'un adaptateur Bluetooth intégré, reportez-vous au mode d'emploi fourni avec l'ordinateur.

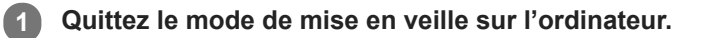

### **Mettez le casque sous tension.**

Appuyez sur la touche  $\langle \cdot \rangle$  (alimentation) et maintenez-la enfoncée pendant 2 secondes environ.

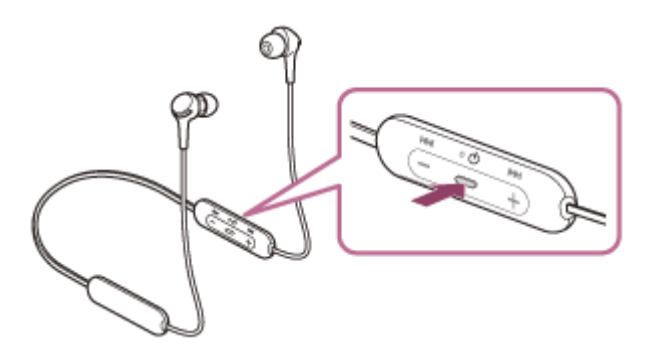

Vérifiez que le témoin (bleu) continue à clignoter lorsque vous relâchez la touche. Vous entendez le message vocal « Power on » (Mise sous tension).

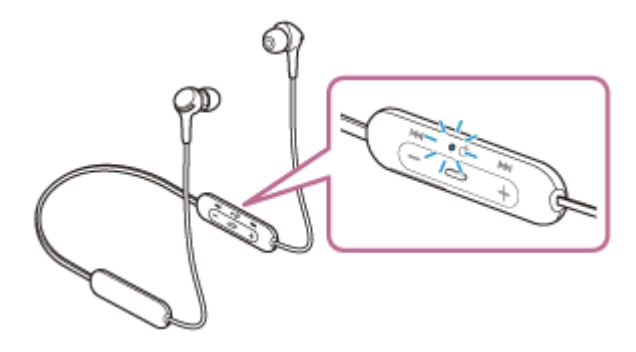

Vous entendez le message vocal « Bluetooth connected » (Bluetooth connecté) s'il s'est automatiquement connecté au dernier périphérique connecté.

Vérifiez l'état de la connexion sur l'ordinateur. Si la connexion n'est pas établie, passez à l'étape 3.

### **3 Sélectionnez le casque à l'aide de l'ordinateur.**

Cliquez avec le bouton droit sur l'icône du haut-parleur de la barre d'outils Windows, puis cliquez sur [Playback **1.** devices].

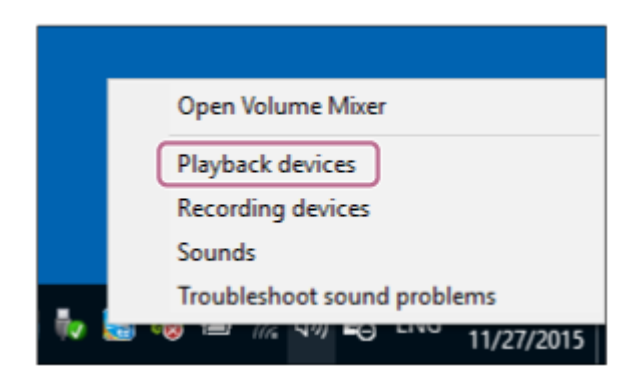

Cliquez avec le bouton droit sur [WI-XB400]. **2.**

Si [WI-XB400] n'est pas affiché sur l'écran [Sound], cliquez avec le bouton droit sur l'écran [Sound], puis sélectionnez [Show Disconnected Devices].

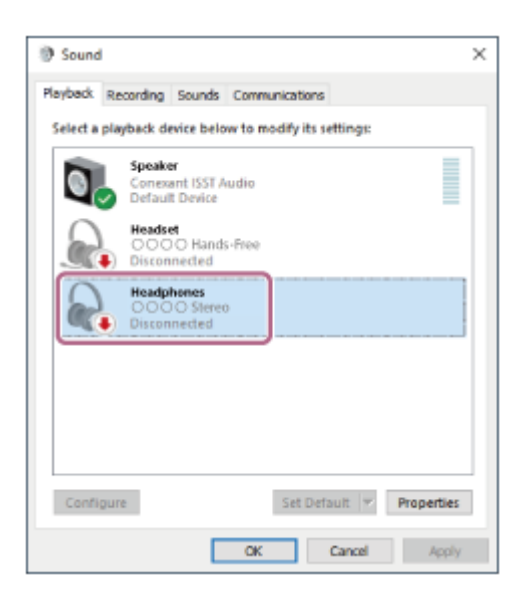

Sélectionnez [Connect] dans le menu affiché. **3.**

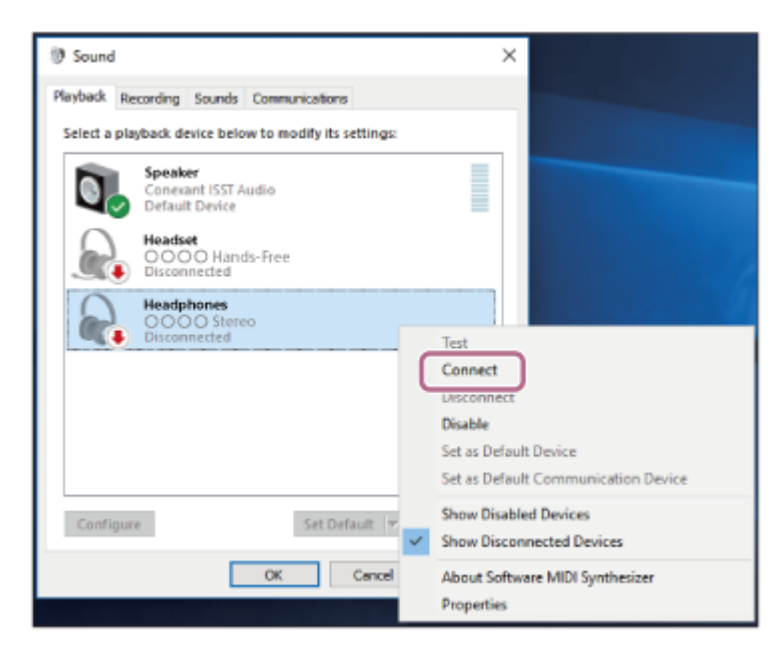

La connexion est établie. Vous entendez le message vocal « Bluetooth connected » (Bluetooth connecté).

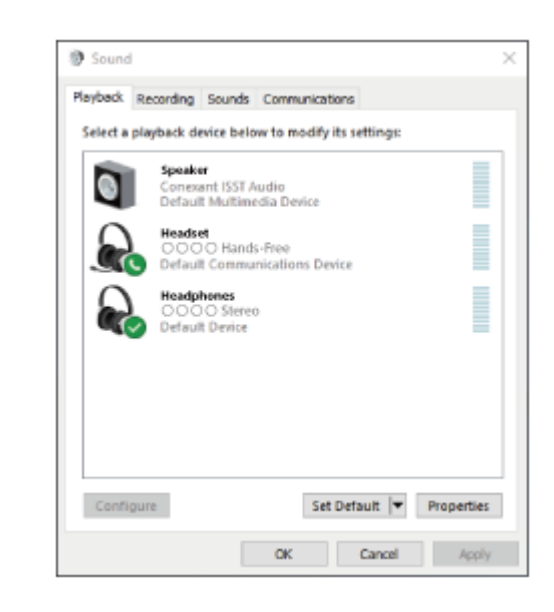

### **Astuce**

L'opération ci-dessus est un exemple. Pour plus de détails, reportez-vous au mode d'emploi fourni avec l'ordinateur.

#### **Note**

- Si la qualité sonore de la lecture de musique est mauvaise, vérifiez que la fonction A2DP qui prend en charge les connexions de lecture de musique est activée dans les paramètres de l'ordinateur. Pour plus de détails, reportez-vous au mode d'emploi fourni avec l'ordinateur.
- Si le dernier périphérique Bluetooth connecté est placé à proximité du casque, ce dernier peut se connecter automatiquement au périphérique, simplement lors de l'activation du casque. Dans ce cas, désactivez la fonction Bluetooth du dernier périphérique connecté ou mettez-le hors tension.
- Si vous ne pouvez pas connecter votre ordinateur au casque, supprimez de votre ordinateur les informations de pairage du casque et recommencez le pairage. Pour savoir comment l'établir sur votre ordinateur, reportez-vous au mode d'emploi fourni avec celui-ci.

#### **Rubrique associée**

- [Établissement d'une connexion sans fil avec des périphériques Bluetooth](#page-20-0)
- [Pairage et connexion à un ordinateur \(Windows 10\)](#page-31-0)
- [Écoute de musique à partir d'un périphérique connecté via Bluetooth](#page-66-0)
- [Coupure de la connexion Bluetooth \(après utilisation\)](#page-65-0)

**2**

<span id="page-47-0"></span>[Guide d'aide](#page-0-0)

Casque stéréo sans fil WI-XB400

# **Connexion à un ordinateur apparié (Windows 8.1)**

Avant de commencer, effectuez les opérations suivantes :

Selon l'ordinateur utilisé, il peut être nécessaire d'activer l'adaptateur Bluetooth intégré. Si vous ne savez pas comment activer l'adaptateur Bluetooth ou si votre ordinateur dispose ou non d'un adaptateur Bluetooth intégré, reportez-vous au mode d'emploi fourni avec l'ordinateur.

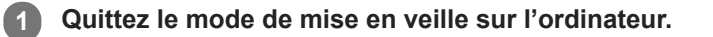

### **Mettez le casque sous tension.**

Appuyez sur la touche  $\langle \cdot \rangle$  (alimentation) et maintenez-la enfoncée pendant 2 secondes environ.

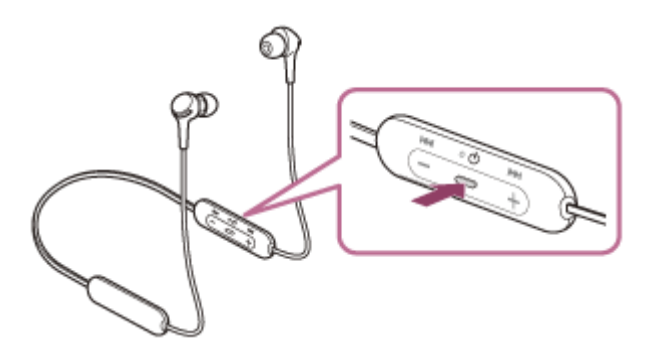

Vérifiez que le témoin (bleu) continue à clignoter lorsque vous relâchez la touche. Vous entendez le message vocal « Power on » (Mise sous tension).

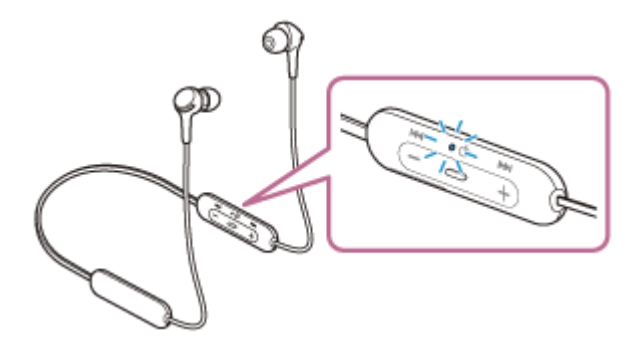

Vous entendez le message vocal « Bluetooth connected » (Bluetooth connecté) s'il s'est automatiquement connecté au dernier périphérique connecté.

Vérifiez l'état de la connexion sur l'ordinateur. Si la connexion n'est pas établie, passez à l'étape 3.

### **3 Sélectionnez le casque à l'aide de l'ordinateur.**

- **1.** Sélectionnez [Desktop] sur l'écran d'accueil.
- Cliquez avec le bouton droit de la souris sur la touche [Start], puis sélectionnez [Control Panel] dans le menu **2.** contextuel.
- **3.** Sélectionnez [,Hardware and Sound], puis [Sound].

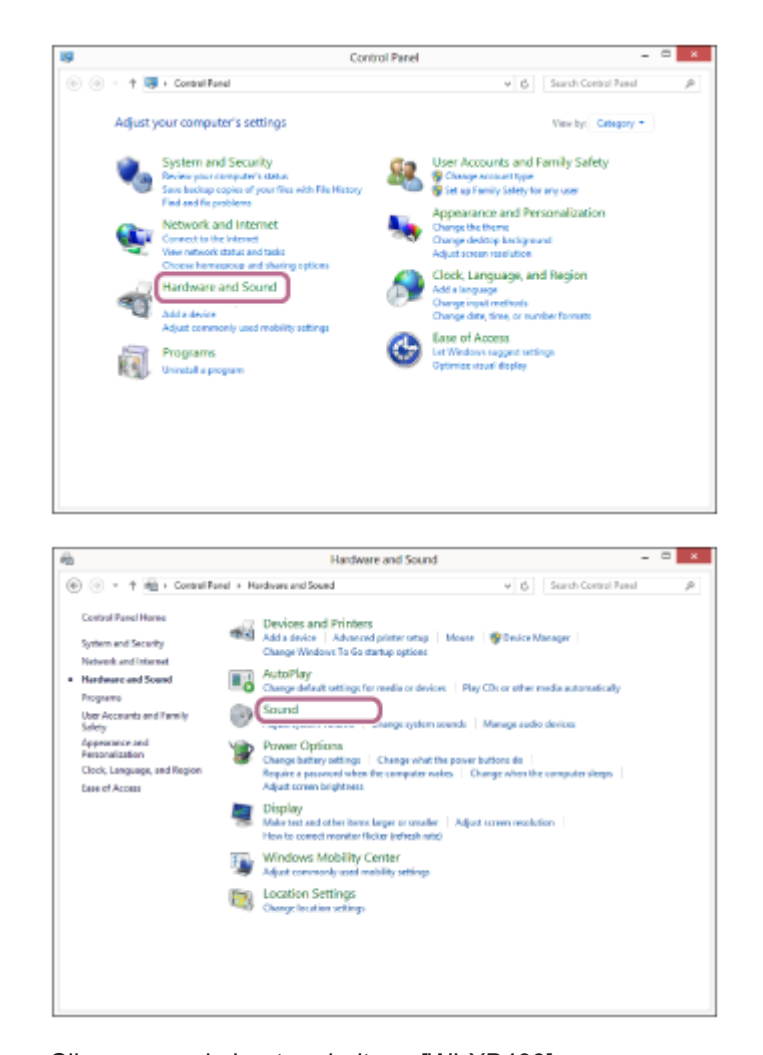

Cliquez avec le bouton droit sur [WI-XB400]. **4.** Si [WI-XB400] n'est pas affiché sur l'écran [Sound], cliquez avec le bouton droit sur l'écran [Sound], puis sélectionnez [Show Disconnected Devices].

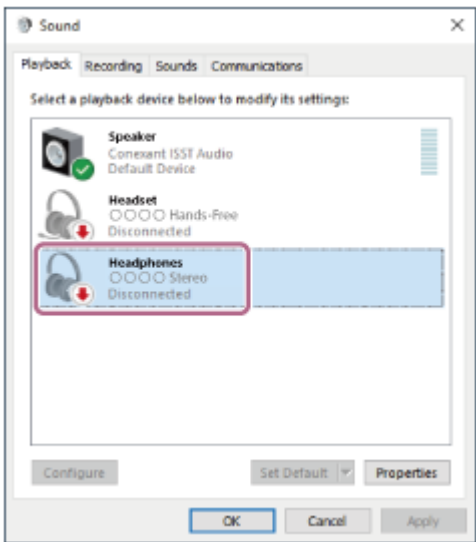

**5.** Sélectionnez [Connect] dans le menu affiché.

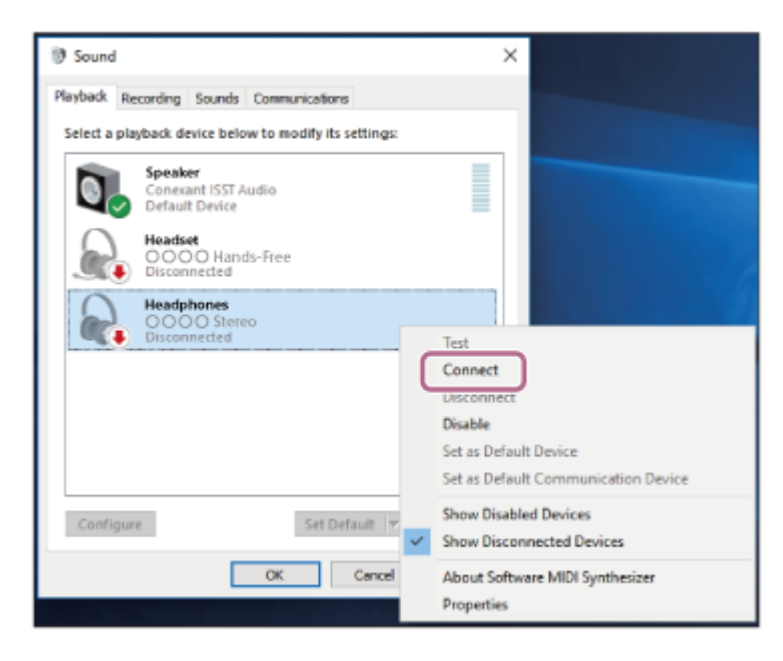

La connexion est établie. Vous entendez le message vocal « Bluetooth connected » (Bluetooth connecté).

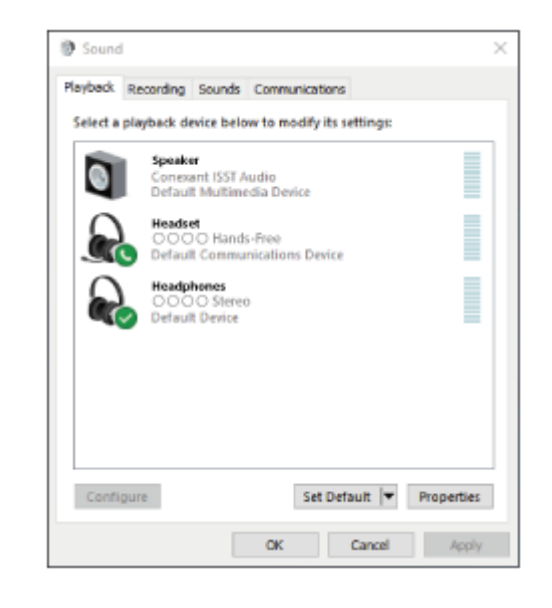

#### **Astuce**

L'opération ci-dessus est un exemple. Pour plus de détails, reportez-vous au mode d'emploi fourni avec l'ordinateur.

#### **Note**

- Si la qualité sonore de la lecture de musique est mauvaise, vérifiez que la fonction A2DP qui prend en charge les connexions de lecture de musique est activée dans les paramètres de l'ordinateur. Pour plus de détails, reportez-vous au mode d'emploi fourni avec l'ordinateur.
- Si le dernier périphérique Bluetooth connecté est placé à proximité du casque, ce dernier peut se connecter automatiquement au périphérique, simplement lors de l'activation du casque. Dans ce cas, désactivez la fonction Bluetooth du dernier périphérique connecté ou mettez-le hors tension.
- Si vous ne pouvez pas connecter votre ordinateur au casque, supprimez de votre ordinateur les informations de pairage du casque et recommencez le pairage. Pour savoir comment l'établir sur votre ordinateur, reportez-vous au mode d'emploi fourni avec celui-ci.

### **Rubrique associée**

[Établissement d'une connexion sans fil avec des périphériques Bluetooth](#page-20-0)

- [Pairage et connexion à un ordinateur \(Windows 8.1\)](#page-34-0)
- [Écoute de musique à partir d'un périphérique connecté via Bluetooth](#page-66-0)
- [Coupure de la connexion Bluetooth \(après utilisation\)](#page-65-0)

**2**

<span id="page-51-0"></span>[Guide d'aide](#page-0-0)

Casque stéréo sans fil WI-XB400

# **Connexion à un ordinateur apparié (Windows 7)**

Avant de commencer, effectuez les opérations suivantes :

Selon l'ordinateur utilisé, il peut être nécessaire d'activer l'adaptateur Bluetooth intégré. Si vous ne savez pas comment activer l'adaptateur Bluetooth ou si votre ordinateur dispose ou non d'un adaptateur Bluetooth intégré, reportez-vous au mode d'emploi fourni avec l'ordinateur.

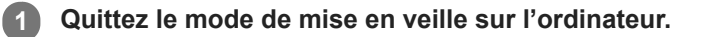

### **Mettez le casque sous tension.**

Appuyez sur la touche  $\langle \cdot \rangle$  (alimentation) et maintenez-la enfoncée pendant 2 secondes environ.

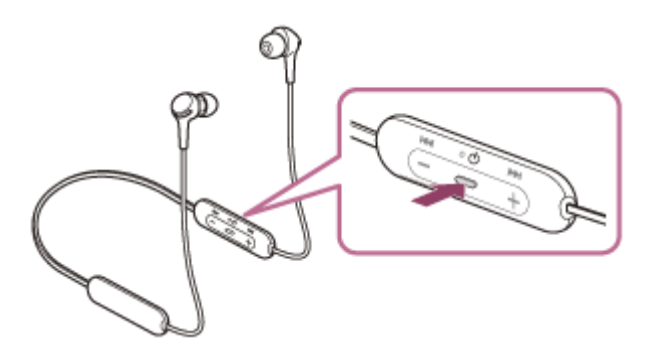

Vérifiez que le témoin (bleu) continue à clignoter lorsque vous relâchez la touche. Vous entendez le message vocal « Power on » (Mise sous tension).

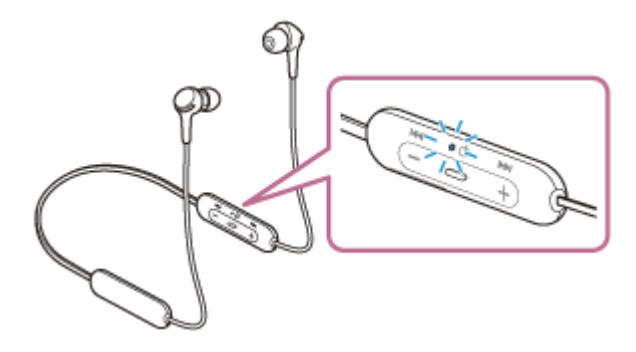

Vous entendez le message vocal « Bluetooth connected » (Bluetooth connecté) s'il s'est automatiquement connecté au dernier périphérique connecté.

Vérifiez l'état de la connexion sur l'ordinateur. Si la connexion n'est pas établie, passez à l'étape 3.

### **3 Sélectionnez le casque à l'aide de l'ordinateur.**

- **1.** Cliquez sur la touche [Start], puis sur [Devices and Printers].
- **2.** Cliquez deux fois sur [WI-XB400] sous [Devices].

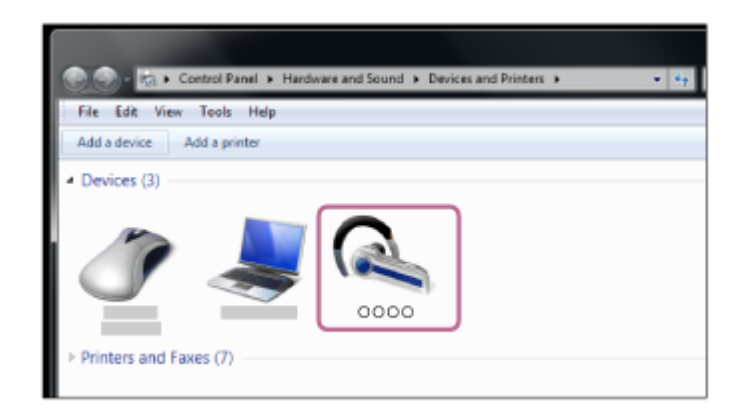

Vous entendez le message vocal « Bluetooth connected » (Bluetooth connecté).

**3.** Cliquez sur [Listen to Music].

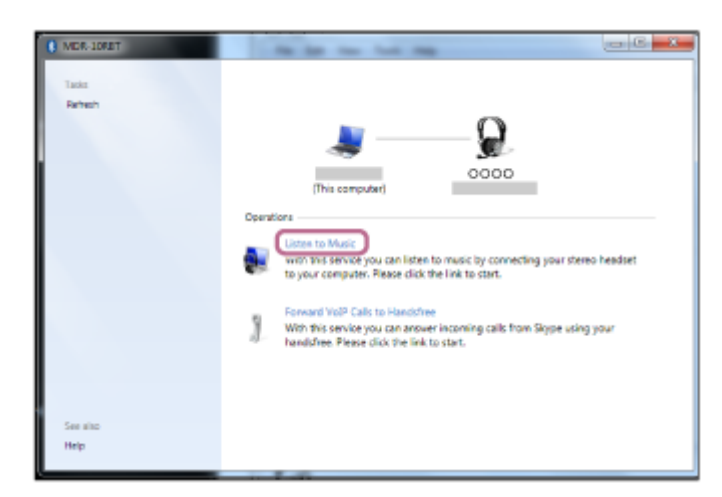

### **Astuce**

L'opération ci-dessus est un exemple. Pour plus de détails, reportez-vous au mode d'emploi fourni avec l'ordinateur.

### **Note**

- Si la qualité sonore de la lecture de musique est mauvaise, vérifiez que la fonction A2DP qui prend en charge les connexions de lecture de musique est activée dans les paramètres de l'ordinateur. Pour plus de détails, reportez-vous au mode d'emploi fourni avec l'ordinateur.
- Si le dernier périphérique Bluetooth connecté est placé à proximité du casque, ce dernier peut se connecter automatiquement au périphérique, simplement lors de l'activation du casque. Dans ce cas, désactivez la fonction Bluetooth du dernier périphérique connecté ou mettez-le hors tension.
- Si vous ne pouvez pas connecter votre ordinateur au casque, supprimez de votre ordinateur les informations de pairage du casque et recommencez le pairage. Pour savoir comment l'établir sur votre ordinateur, reportez-vous au mode d'emploi fourni avec celui-ci.

### **Rubrique associée**

- [Établissement d'une connexion sans fil avec des périphériques Bluetooth](#page-20-0)
- [Pairage et connexion à un ordinateur \(Windows 7\)](#page-38-0)
- [Écoute de musique à partir d'un périphérique connecté via Bluetooth](#page-66-0)
- [Coupure de la connexion Bluetooth \(après utilisation\)](#page-65-0)

<span id="page-53-0"></span>Casque stéréo sans fil WI-XB400

# **Connexion à un ordinateur apparié (Mac)**

### **Système d'exploitation compatible**

macOS (version 10.10 ou ultérieure)

Avant de commencer, effectuez les opérations suivantes :

- Selon l'ordinateur utilisé, il peut être nécessaire d'activer l'adaptateur Bluetooth intégré. Si vous ne savez pas comment activer l'adaptateur Bluetooth ou si votre ordinateur dispose ou non d'un adaptateur Bluetooth intégré, reportez-vous au mode d'emploi fourni avec l'ordinateur.
- Mettez le haut-parleur de l'ordinateur en mode ACTIVÉ. Si le haut-parleur de l'ordinateur est en mode  $\blacksquare$  « DÉSACTIVÉ », aucun son n'est émis par le casque. Haut-parleur de l'ordinateur en mode ACTIVÉ

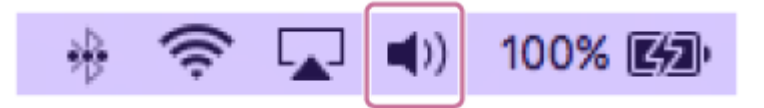

**1 Quittez le mode de mise en veille sur l'ordinateur.**

**Mettez le casque sous tension. 2**

Appuyez sur la touche (1) (alimentation) et maintenez-la enfoncée pendant 2 secondes environ.

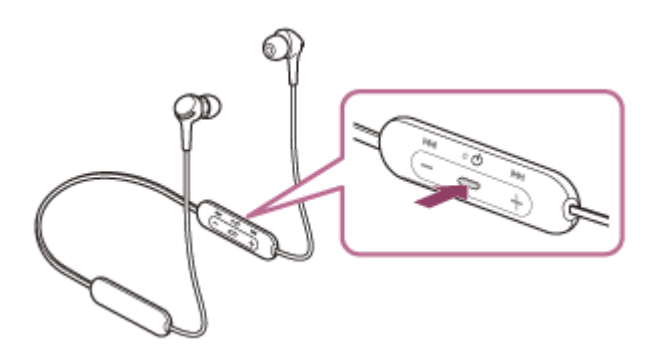

Vérifiez que le témoin (bleu) continue à clignoter lorsque vous relâchez la touche. Vous entendez le message vocal « Power on » (Mise sous tension).

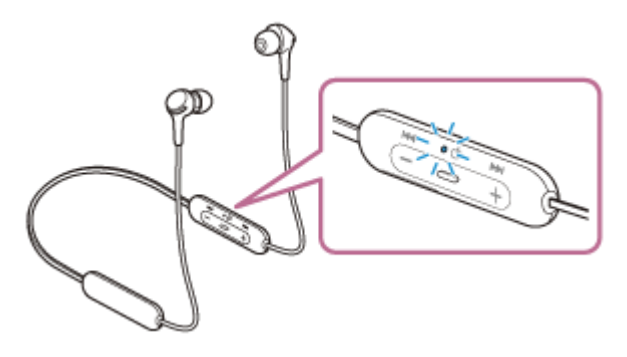

Vous entendez le message vocal « Bluetooth connected » (Bluetooth connecté) s'il s'est automatiquement connecté au dernier périphérique connecté.

Vérifiez l'état de la connexion sur l'ordinateur. Si la connexion n'est pas établie, passez à l'étape 3.

### **3 Sélectionnez le casque à l'aide de l'ordinateur.**

Sélectionnez [ (System Preferences)] - [Bluetooth] sur la barre des tâches, dans la partie inférieure droite de **1.** l'écran.

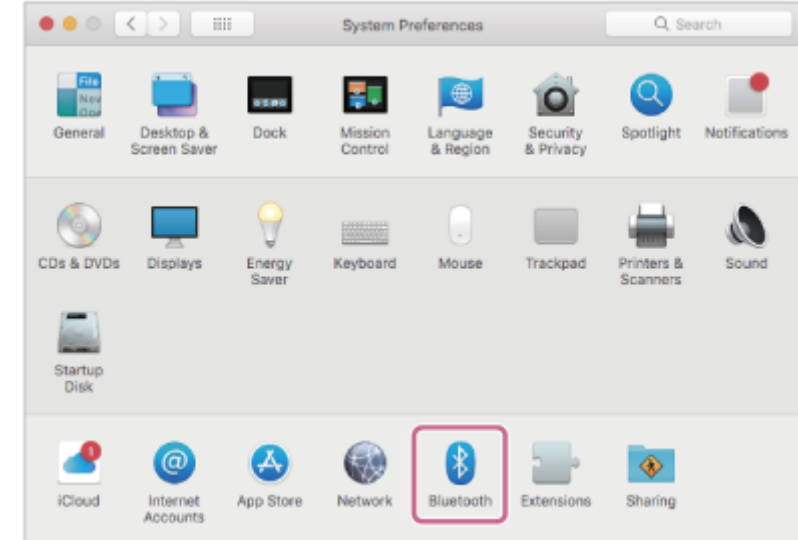

Cliquez sur [WI-XB400] sur l'écran Bluetooth en appuyant sur la touche Contrôle de l'ordinateur, puis **2.** sélectionnez [Connect] dans le menu contextuel.

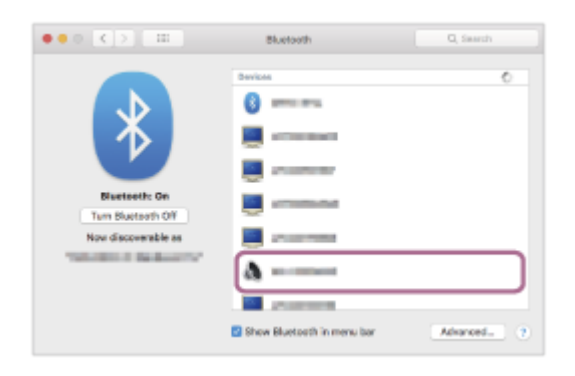

Vous entendez le message vocal « Bluetooth connected » (Bluetooth connecté).

**Cliquez sur l'icône du haut-parleur dans la partie supérieure droite de l'écran et sélectionnez [WI-XB400].**

Vous êtes maintenant prêt à écouter de la musique sur votre ordinateur.

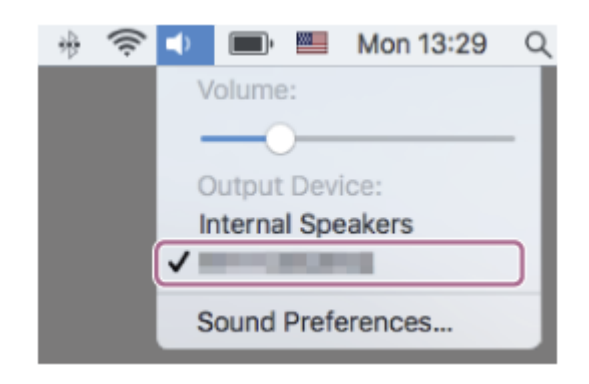

#### **Astuce**

**4**

L'opération ci-dessus est un exemple. Pour plus de détails, reportez-vous au mode d'emploi fourni avec l'ordinateur.

#### **Note**

Si la qualité sonore de la lecture de musique est mauvaise, vérifiez que la fonction A2DP qui prend en charge les connexions de lecture de musique est activée dans les paramètres de l'ordinateur. Pour plus de détails, reportez-vous au mode d'emploi fourni

avec l'ordinateur.

- Si le dernier périphérique Bluetooth connecté est placé à proximité du casque, ce dernier peut se connecter automatiquement au périphérique, simplement lors de l'activation du casque. Dans ce cas, désactivez la fonction Bluetooth du dernier périphérique connecté ou mettez-le hors tension.
- Si vous ne pouvez pas connecter votre ordinateur au casque, supprimez de votre ordinateur les informations de pairage du casque et recommencez le pairage. Pour savoir comment l'établir sur votre ordinateur, reportez-vous au mode d'emploi fourni avec celui-ci.

#### **Rubrique associée**

- [Établissement d'une connexion sans fil avec des périphériques Bluetooth](#page-20-0)
- [Pairage et connexion à un ordinateur \(Mac\)](#page-41-0)
- [Écoute de musique à partir d'un périphérique connecté via Bluetooth](#page-66-0)
- [Coupure de la connexion Bluetooth \(après utilisation\)](#page-65-0)

<span id="page-56-0"></span>Casque stéréo sans fil WI-XB400

# **Pairage et connexion à d'autres périphériques Bluetooth**

L'opération consistant à enregistrer le périphérique auquel vous souhaitez vous connecter est appelée « pairage ». Appariez un périphérique pour l'utiliser avec le casque pour la première fois. Avant de commencer, effectuez les opérations suivantes :

- Le périphérique Bluetooth est placé à moins de 1 mètre (3 pieds) du casque.
- **Le casque est suffisamment chargé.**
- Le mode d'emploi du périphérique Bluetooth est à portée de main.

#### **Entrez en mode de pairage sur le casque. 1**

Mettez le casque sous tension, lorsque vous appairez le casque avec un périphérique pour la première fois après l'achat, ou si vous initialisez le casque (le casque ne dispose pas d'informations de pairage). Le casque passe automatiquement en mode de pairage. Dans ce cas, passez à l'étape 2.

Si ce n'est pas le premier périphérique que vous appariez au casque (le casque contient des informations de pairage pour d'autres périphériques), appuyez sur la touche (<sup>1</sup>) (alimentation) et maintenez-la enfoncée pendant environ 7 secondes.

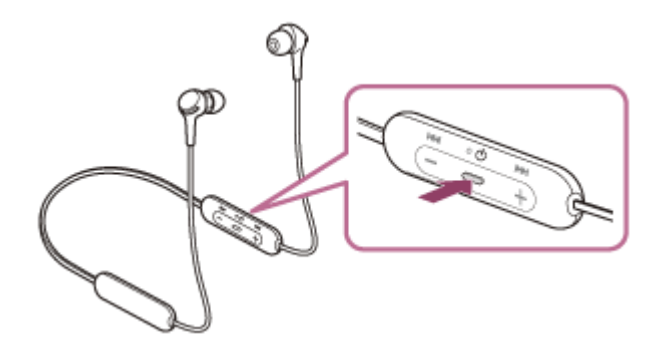

Vérifiez que le témoin (bleu) clignote à plusieurs reprises deux fois de suite. Vous entendez le message vocal «Bluetooth pairing » (Pairage Bluetooth en cours).

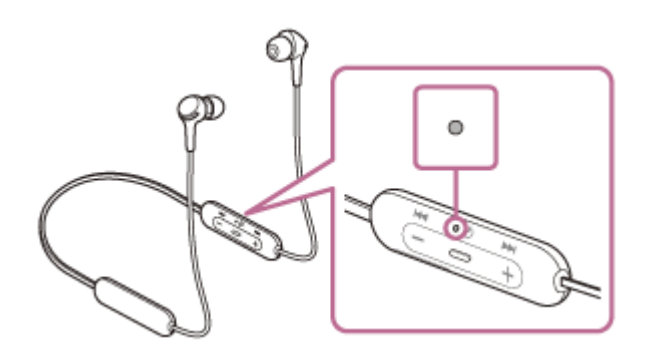

### **Lancez la procédure de pairage sur le périphérique Bluetooth pour rechercher ce casque. 2**

[WI-XB400] apparaît dans la liste des périphériques détectés sur l'écran du périphérique Bluetooth. S'il ne s'affiche pas, recommencez la procédure à partir de l'étape 1.

#### **Sélectionnez [WI-XB400] sur l'écran du périphérique Bluetooth à apparier. 3**

Si le mot de passe (\*) est requis, entrez « 0000 ».

Un code peut être appelé « Code d'authentification », « Code PIN », « Numéro PIN » ou « Mot de passe ».

### **Établissez la connexion Bluetooth sur le périphérique Bluetooth.**

Certains périphériques se connectent automatiquement au casque lorsque le pairage est terminé. Vous entendez le message vocal « Bluetooth connected » (Bluetooth connecté).

#### **Astuce**

**4**

- L'opération ci-dessus est un exemple. Pour plus de détails, reportez-vous au mode d'emploi fourni avec le périphérique **Bluetooth**
- [Pour supprimer toutes les informations de pairage Bluetooth, voir « Initialisation du casque pour restaurer les paramètres](#page-104-0) d'usine ».

#### **Note**

- Si aucun pairage n'est établi dans les 5 minutes, le mode de pairage est annulé et le casque s'éteint. Dans ce cas, recommencez l'opération à partir de l'étape 1.
- Une fois les périphériques Bluetooth appariés, il n'est pas nécessaire de recommencer leur pairage, sauf dans les cas suivants :
	- Les informations de pairage ont été supprimées après une réparation, etc.
	- Un 9ème périphérique est apparié.

Le casque peut être apparié à 8 périphériques au maximum. Si un nouveau périphérique est apparié alors que 8 le sont déjà, les informations d'enregistrement du périphérique apparié avec la durée de connexion la plus ancienne sont écrasées par les informations du nouveau périphérique.

- Les informations de pairage du casque ont été supprimées du périphérique Bluetooth.
- Le casque est initialisé.
- Toutes les informations de pairage sont supprimées. Dans ce cas, supprimez du périphérique les informations de pairage du casque, puis appariez-les de nouveau.
- Le casque peut être apparié à plusieurs périphériques, mais il ne peut lire de la musique que depuis 1 périphérique apparié à la fois.

#### **Rubrique associée**

- [Établissement d'une connexion sans fil avec des périphériques Bluetooth](#page-20-0)
- [Connexion à un périphérique Bluetooth apparié](#page-58-0)
- [Écoute de musique à partir d'un périphérique connecté via Bluetooth](#page-66-0)
- [Coupure de la connexion Bluetooth \(après utilisation\)](#page-65-0)
- [Initialisation du casque pour restaurer les paramètres d'usine](#page-104-0)

<span id="page-58-0"></span>Casque stéréo sans fil

WI-XB400

# **Connexion à un périphérique Bluetooth apparié**

#### **Mettez le casque sous tension. 1**

Appuyez sur la touche (1) (alimentation) et maintenez-la enfoncée pendant 2 secondes environ.

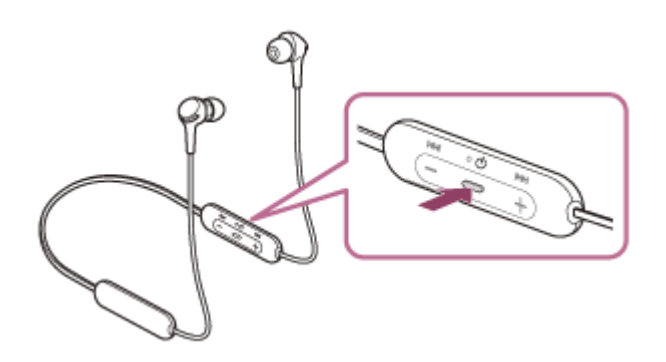

Vérifiez que le témoin (bleu) continue à clignoter lorsque vous relâchez la touche. Vous entendez le message vocal « Power on » (Mise sous tension).

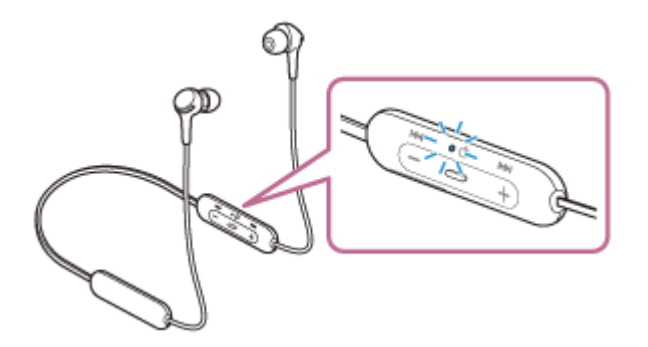

Vous entendez le message vocal « Bluetooth connected » (Bluetooth connecté) s'il s'est automatiquement connecté au dernier périphérique connecté.

Vérifiez l'état de la connexion sur le périphérique Bluetooth. S'il n'est pas connecté, passez à l'étape 2.

### **Établissez la connexion Bluetooth sur le périphérique Bluetooth.**

Pour les opérations sur votre périphérique Bluetooth, reportez-vous au mode d'emploi fourni avec celui-ci. Une fois la connexion effectuée, vous entendez le message vocal « Bluetooth connected » (Bluetooth connecté).

### **Astuce**

**2**

L'opération ci-dessus est un exemple. Pour plus de détails, reportez-vous au mode d'emploi fourni avec le périphérique Bluetooth.

### **Note**

- Si le dernier périphérique Bluetooth connecté est placé à proximité du casque, ce dernier peut se connecter automatiquement au périphérique, simplement lors de l'activation du casque. Dans ce cas, désactivez la fonction Bluetooth du dernier périphérique connecté ou mettez-le hors tension.
- Si vous ne pouvez pas connecter votre périphérique Bluetooth au casque, supprimez les informations de pairage de votre périphérique Bluetooth et recommencez le pairage. Pour les opérations sur votre périphérique Bluetooth, reportez-vous au mode d'emploi fourni avec celui-ci.

## **Rubrique associée**

- [Établissement d'une connexion sans fil avec des périphériques Bluetooth](#page-20-0)
- [Pairage et connexion à d'autres périphériques Bluetooth](#page-56-0)
- [Écoute de musique à partir d'un périphérique connecté via Bluetooth](#page-66-0)
- [Coupure de la connexion Bluetooth \(après utilisation\)](#page-65-0)

# **SONY**

[Guide d'aide](#page-0-0)

Casque stéréo sans fil WI-XB400

# **Connexion du casque à un lecteur de musique et un smartphone / téléphone portable (connexion multipoint)**

Multipoint est une fonction qui vous permet de connecter 2 périphériques Bluetooth au casque et d'utiliser un périphérique pour la lecture de musique (connexion A2DP) et l'autre pour parler (connexion HFP/HSP). Si vous souhaitez utiliser un lecteur de musique uniquement pour écouter de la musique et un smartphone uniquement pour parler, utilisez une connexion multipoint avec le casque pour chaque périphérique. Les périphériques de connexion doivent prendre en charge la fonction Bluetooth.

### **1 Appariez le casque au lecteur de musique et au smartphone/téléphone portable.**

### **Connectez le casque au lecteur de musique. 2**

Commandez le lecteur de musique pour établir la connexion Bluetooth avec le casque.

#### **Connectez le casque à un smartphone ou un téléphone portable. 3**

Commandez le smartphone/téléphone portable pour établir la connexion Bluetooth avec le casque.

### **Note**

Si le smartphone ou le téléphone portable était connecté au casque lors de sa dernière utilisation, une connexion HFP ou HSP est établie automatiquement lorsque le casque est mis sous tension, et dans certains cas une connexion A2DP est établie simultanément. Dans ce cas, connectez-vous à partir de l'étape 2 après vous être déconnecté via les opérations de smartphone/téléphone portable.

Casque stéréo sans fil WI-XB400

# **Connexion du casque à 2 smartphones Android (connexion multipoint)**

Généralement, lorsque vous connectez le casque à un smartphone, la fonction de lecture de musique et la fonction d'appel téléphonique sont connectées simultanément.

Pour établir une connexion multipoint avec 2 smartphones en vue d'écouter de la musique avec l'un et passer des appels téléphoniques avec l'autre, procédez aux réglages afin de vous connecter à une seule fonction en utilisant le smartphone.

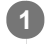

**1 Appariez le casque aux deux smartphones, respectivement.**

**2 Utilisez l'un des smartphones pour établir une connexion Bluetooth avec le casque.**

**Sur le smartphone connecté au casque, décochez [Call audio] (HFP) ou [Media audio] (A2DP). 3**

**Exemple d'utilisation : pour une connexion uniquement via un média audio (A2DP)** Effleurez [Settings] - [Device connection] - [Bluetooth] - icône de réglage située en regard de [WI-XB400].

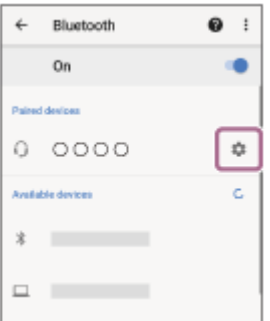

Sur l'écran [Paired devices], décochez [Call audio].

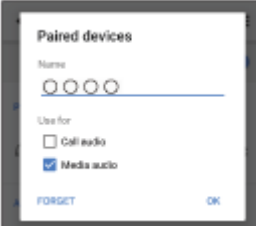

**7**

**4 Utilisez le smartphone pour mettre fin à la connexion Bluetooth.**

**5 Utilisez l'autre smartphone pour établir une connexion Bluetooth avec le casque.**

**6 De la même façon, décochez la fonction que vous n'avez pas décochée à l'étape 3.**

### **Utilisez le premier smartphone pour établir à nouveau une connexion Bluetooth.**

Les deux smartphones sont connectés au casque grâce à l'activation d'une seule fonction.

## **Astuce**

L'opération ci-dessus est un exemple. Pour plus de détails, reportez-vous au mode d'emploi fourni avec le smartphone Android.

### **Note**

**Lorsque la connexion multipoint est utilisée**, la charge restante de la batterie du casque ne s'affiche pas correctement sur l'écran de l'appareil qui est connecté avec « Media audio » (A2DP).

### **Rubrique associée**

[Vérification du niveau de charge restant de la batterie](#page-16-0)

## **SONY**

[Guide d'aide](#page-0-0)

Casque stéréo sans fil WI-XB400

# **Connexion du casque à un smartphone Android et à un iPhone (connexion multipoint)**

Généralement, lorsque vous connectez le casque à un smartphone, la fonction de lecture de musique et la fonction d'appel téléphonique sont connectées simultanément.

Pour effectuer une connexion multipoint à l'aide d'un smartphone et d'un iPhone en vue d'écouter de la musique avec l'un et passer des appels téléphoniques avec l'autre, modifiez les réglages sur le smartphone de sorte qu'une seule des fonctions soit connectée. Connectez le smartphone avant de connecter l'iPhone. Vous ne pouvez pas configurer l'iPhone pour connecter une seule fonction.

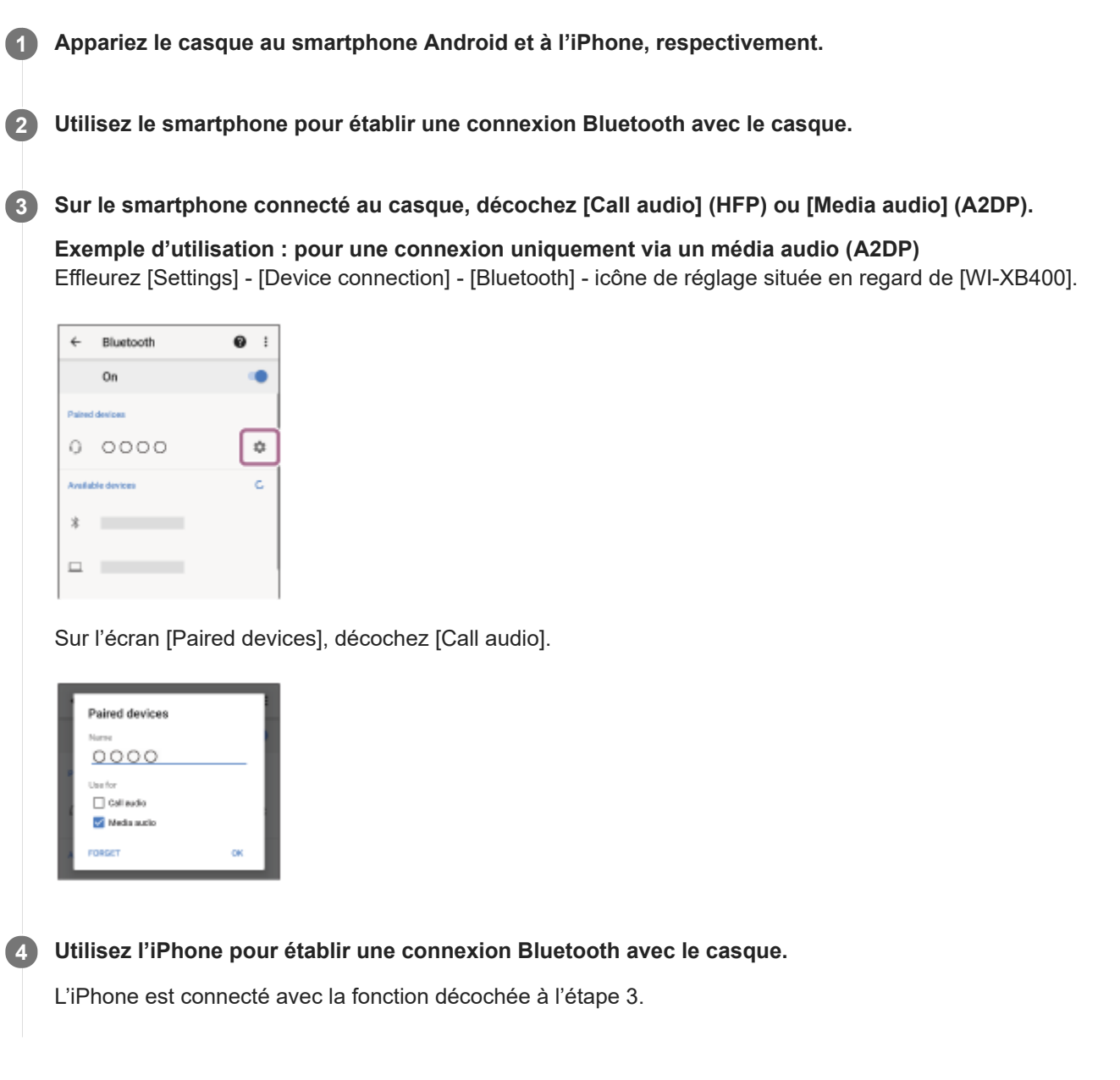

#### **Astuce**

L'opération ci-dessus est un exemple. Pour plus de détails, reportez-vous au mode d'emploi fourni avec le smartphone Android.

**Lorsque la connexion multipoint est utilisée**, la charge restante de la batterie du casque ne s'affiche pas correctement sur l'écran de l'appareil qui est connecté avec « Media audio » (A2DP).

### **Rubrique associée**

[Vérification du niveau de charge restant de la batterie](#page-16-0)

<span id="page-65-0"></span>Casque stéréo sans fil WI-XB400

# **Coupure de la connexion Bluetooth (après utilisation)**

### **Déconnectez le périphérique Bluetooth en l'utilisant. 1**

Une fois la déconnexion effectuée, vous entendez le message vocal « Bluetooth disconnected » (Bluetooth déconnecté).

#### **Mettez le casque hors tension. 2**

Vous entendez le message vocal « Power off » (Mise hors tension).

#### **Astuce**

Lorsque vous avez terminé d'écouter de la musique, la connexion Bluetooth peut s'arrêter automatiquement, selon le périphérique Bluetooth.

#### **Rubrique associée**

[Mise hors tension du casque](#page-19-0)

# <span id="page-66-0"></span>**SONY** [Guide d'aide](#page-0-0)

Casque stéréo sans fil WI-XB400

# **Écoute de musique à partir d'un périphérique connecté via Bluetooth**

Si votre périphérique Bluetooth prend en charge les profils suivants, vous pouvez écouter de la musique et piloter à distance les opérations de base d'un périphérique depuis votre casque via une connexion Bluetooth.

- A2DP(Advanced Audio Distribution Profile) Vous pouvez écouter de la musique de haute qualité sans fil.
- AVRCP(Audio Video Remote Control Profile) Vous pouvez régler le volume, etc.

Les opérations disponibles varient en fonction du périphérique Bluetooth. Reportez-vous au mode d'emploi fourni avec le périphérique Bluetooth.

### **1 Connectez le casque à un périphérique Bluetooth.**

### **Portez-le casque.**

**2**

L'unité gauche dispose d'un point tactile. Placez l'unité disposant d'un point tactile dans votre oreille gauche et l'unité n'en disposant pas dans votre oreille droite. Réglez le casque dans une position confortable.

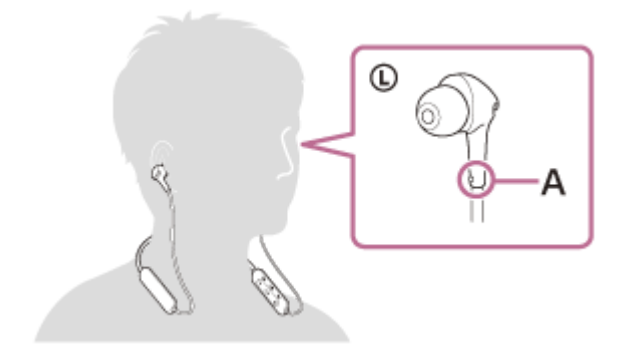

**A :** Point tactile

**3 Utilisez le périphérique Bluetooth pour démarrer la lecture et réglez le volume sur un niveau modéré.**

### **Réglez le volume en appuyant sur les touches +/- du casque.**

Lorsque le volume est au minimum ou au maximum, un signal d'alarme est émis.

## **Astuce**

**4**

- Le casque prend en charge la technologie de protection de contenu SCMS-T. Vous pouvez écouter de la musique et d'autres contenus audio sur le casque depuis un périphérique tel qu'un téléphone portable ou un téléviseur portable prenant en charge la technologie de protection de contenu SCMS-T.
- En fonction du périphérique Bluetooth, il peut être nécessaire de régler le volume ou le paramètre de sortie audio sur le périphérique.
- Le volume du casque lors d'un appel et son volume lors d'une lecture de musique peuvent être réglés séparément. La modification du volume d'un appel ne modifie pas le volume de lecture de musique et vice versa.

### **Note**

Si les conditions de communication sont mauvaises, le périphérique Bluetooth risque de ne pas réagir correctement aux commandes du casque.

### **Rubrique associée**

- [Établissement d'une connexion sans fil avec des périphériques Bluetooth](#page-20-0)
- [Commande du périphérique audio \(connexion Bluetooth\)](#page-68-0)

# <span id="page-68-0"></span>**SONY** [Guide d'aide](#page-0-0)

Casque stéréo sans fil WI-XB400

# **Commande du périphérique audio (connexion Bluetooth)**

Si votre périphérique Bluetooth prend en charge la fonction opérationnelle du périphérique (protocole compatible : AVRCP), alors les opérations suivantes sont disponibles. Les fonctions disponibles peuvent varier en fonction du périphérique Bluetooth, alors reportez-vous au mode d'emploi fourni avec ce dernier.

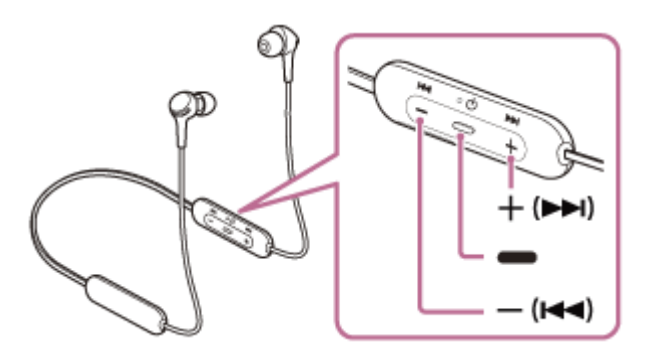

Chaque bouton a la fonction suivante :

(lecture)

- Lorsque la lecture est en pause, appuyez une fois dessus pour la redémarrer.
- **Lorsque la lecture est en cours, appuyez une fois dessus pour la mettre en pause.**
- (volume -)/ $\blacktriangleleft$  (précédent)
- $+$  (volume  $+$ )/ $\rightarrow$  (suivant)
- Réglez le volume.
- Appuyez sur le bouton et maintenez-le enfoncé jusqu'à ce que vous entendiez un bip pour passer au début de la piste précédente (ou actuelle)/début de la piste suivante. Après avoir relâché le bouton, appuyez dessus plusieurs fois pendant 1 seconde pour entendre un bip et passer au début de la piste précédente/suivante.

### **Note**

- Si les conditions de communication sont mauvaises, le périphérique Bluetooth risque de ne pas réagir correctement aux commandes du casque.
- Les fonctions disponibles peuvent varier en fonction du périphérique connecté. Dans certains cas, il peut fonctionner différemment de ce qui est indiqué ou ne pas fonctionner du tout.

Casque stéréo sans fil WI-XB400

# **Coupure de la connexion Bluetooth (après utilisation)**

### **Déconnectez le périphérique Bluetooth en l'utilisant. 1**

Une fois la déconnexion effectuée, vous entendez le message vocal « Bluetooth disconnected » (Bluetooth déconnecté).

#### **Mettez le casque hors tension. 2**

Vous entendez le message vocal « Power off » (Mise hors tension).

#### **Astuce**

Lorsque vous avez terminé d'écouter de la musique, la connexion Bluetooth peut s'arrêter automatiquement, selon le périphérique Bluetooth.

#### **Rubrique associée**

[Mise hors tension du casque](#page-19-0)

Casque stéréo sans fil WI-XB400

# **Codecs pris en charge**

Un codec est un algorithme de codage audio utilisé lors d'une transmission audio via une connexion Bluetooth. Le casque prend en charge les 2 codecs suivants pour lire la musique via une connexion A2DP : SBC et AAC.

### SBC

Cet acronyme est l'abréviation de Subband Codec. SBC est la technologie de codage audio standard utilisée par les périphériques Bluetooth. Tous les périphériques Bluetooth prennent en charge SBC.

AAC

Cet acronyme est l'abréviation de Advanced Audio Coding. AAC est principalement utilisé par les produits Apple, tels que l'iPhone. Il garantit une meilleure qualité sonore que SBC.

Casque stéréo sans fil WI-XB400

# **Réception d'un appel**

Vous pouvez passer des appels en mode mains-libres avec un smartphone ou un téléphone portable prenant en charge le profil Bluetooth HFP (Hands-free Profile) ou HSP (Headset Profile), via une connexion Bluetooth.

- Si votre smartphone ou votre téléphone portable prend en charge HFP et HSP, réglez-le sur HFP.
- Le fonctionnement peut varier selon le smartphone ou le téléphone portable. Consultez le mode d'emploi fourni avec le smartphone ou le téléphone portable.
- Seuls les appels de téléphones ordinaires sont pris en charge. Les applications destinées aux appels téléphoniques sur des smartphones ou des ordinateurs personnels ne sont pas prises en charge.

## **Sonnerie**

Lors d'un appel entrant, une sonnerie est entendue dans le casque et le témoin (bleu) clignote rapidement. Selon votre smartphone ou votre téléphone portable, vous entendrez l'une ou l'autre des sonneries suivantes.

- Sonnerie réglée sur le casque
- Sonnerie réglée sur le smartphone ou le téléphone portable
- Sonnerie réglée sur le smartphone ou le téléphone portable uniquement pour une connexion Bluetooth

**1 Connectez préalablement le casque à un smartphone ou un téléphone portable.**

Lorsque vous entendez une sonnerie, appuyez sur la touche - (appel) sur le casque et recevez l'appel. **2**

Lorsqu'un appel entrant se produit alors que vous écoutez de la musique, la lecture se met en pause et une sonnerie est entendue dans le casque.

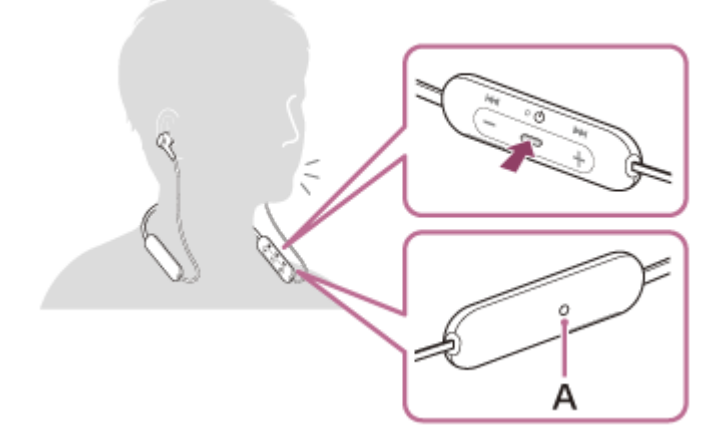

**A** : Micro

**3**

### **Si aucune sonnerie n'est entendue dans le casque**

- Le casque n'est peut-être pas connecté au smartphone ou au téléphone portable avec HFP ou HSP. Vérifiez l'état de la connexion sur le smartphone ou le téléphone portable.
- Si la lecture ne se met pas en pause automatiquement, utilisez le casque pour mettre la lecture en pause.

### **Réglez le volume en appuyant sur les touches +/- du casque.**

Lorsque le volume est au minimum ou au maximum, un signal d'alarme est émis.
Lorsque votre conversation téléphonique est terminée, appuyez sur la touche **-** (appel) sur le casque **pour mettre fin à l'appel.**

Si vous avez reçu un appel pendant la lecture de musique, celle-ci reprend automatiquement après l'appel.

#### **Astuce**

**4**

- Lorsque vous recevez un appel par l'intermédiaire d'un smartphone ou d'un téléphone portable, il est possible que l'appel soit reçu par le téléphone plutôt que par le casque, par défaut. Avec une connexion HFP ou HSP, basculez l'appel sur le casque en appuyant sur la touche - (appel) et en la maintenant enfoncée pendant environ 2 secondes ou en utilisant votre smartphone ou téléphone portable.
- Le volume d'un appel peut être réglé uniquement pendant une conversation téléphonique.
- Le volume du casque lors d'un appel et son volume lors d'une lecture de musique peuvent être réglés séparément. La modification du volume d'un appel ne modifie pas le volume de lecture de musique et vice versa.

#### **Note**

- En fonction du smartphone ou du téléphone portable, lorsqu'un appel entrant se produit alors que vous écoutez de la musique, la lecture peut ne pas reprendre automatiquement même si vous mettez fin à l'appel.
- Utilisez un smartphone ou un téléphone portable à au moins 50 cm (19,69 po) du casque. Si le smartphone ou le téléphone portable est trop proche du casque, des parasites peuvent être émis.
- Votre voix se fait entendre depuis le casque via le micro du casque (fonction retour micro). Dans ce cas, les sons ambiants ou les sons de l'utilisation du casque peuvent se faire entendre via le casque, mais ceci n'est pas un dysfonctionnement.
- Si le micro du casque frotte contre vos vêtements (ou autre), le bruit produit peut interférer avec le son de votre voix lors de l'appel. Lorsque vous parlez au téléphone, modifiez l'orientation du composant de commande de façon à ce que le trou du micro permettant de capturer le son ne touche pas vos vêtements (ou autre).

#### **Rubrique associée**

- [Établissement d'une connexion sans fil avec des périphériques Bluetooth](#page-20-0)
- [Émission d'un appel](#page-73-0)
- [Fonctions pour un appel téléphonique](#page-75-0)

**2**

<span id="page-73-0"></span>Casque stéréo sans fil WI-XB400

# **Émission d'un appel**

Vous pouvez passer des appels en mode mains-libres avec un smartphone ou un téléphone portable prenant en charge le profil Bluetooth HFP (Hands-free Profile) ou HSP (Headset Profile), via une connexion Bluetooth.

- Si votre smartphone ou votre téléphone portable prend en charge HFP et HSP, réglez-le sur HFP.
- Le fonctionnement peut varier selon le smartphone ou le téléphone portable. Consultez le mode d'emploi fourni avec le smartphone ou le téléphone portable.
- Seuls les appels de téléphones ordinaires sont pris en charge. Les applications destinées aux appels téléphoniques sur des smartphones ou des ordinateurs personnels ne sont pas prises en charge.

**1 Connectez le casque à un smartphone ou un téléphone portable.**

### **Utilisez votre smartphone ou votre téléphone portable pour passer un appel.**

Lorsque vous passez un appel, la tonalité est entendue dans le casque.

Si vous passez un appel alors que vous écoutez de la musique, la lecture se met en pause.

Si aucune tonalité n'est entendue dans le casque, basculez le périphérique d'appel sur le casque à l'aide de votre smartphone ou de votre téléphone portable en appuyant sur la touche  $\bullet$  (appel) et en la maintenant enfoncée pendant environ 2 secondes.

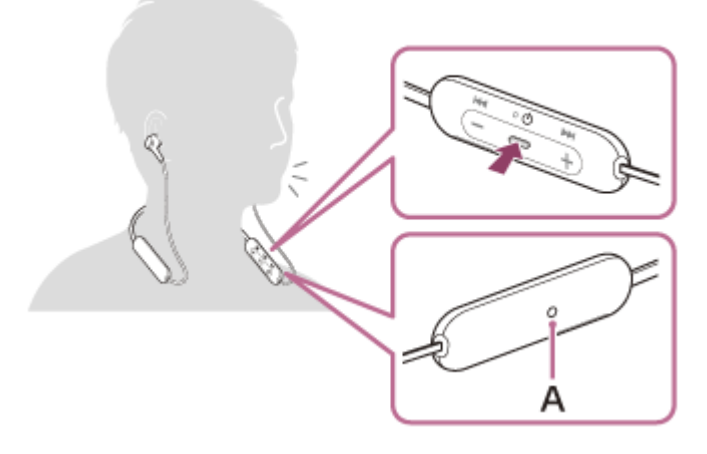

**A** : Micro

**3**

**4**

**Réglez le volume en appuyant sur les touches +/- du casque.**

Lorsque le volume est au minimum ou au maximum, un signal d'alarme est émis.

Lorsque votre conversation téléphonique est terminée, appuyez sur la touche **—** (appel) sur le casque **pour mettre fin à l'appel.**

Si vous avez passé un appel pendant la lecture de musique, celle-ci reprend automatiquement après l'appel.

### **Astuce**

Le volume du casque lors d'un appel et son volume lors d'une lecture de musique peuvent être réglés séparément. La modification du volume d'un appel ne modifie pas le volume de lecture de musique et vice versa.

Le volume d'un appel peut être réglé uniquement pendant une conversation téléphonique.

#### **Note**

- Utilisez un smartphone ou un téléphone portable à au moins 50 cm (19,69 po) du casque. Si le smartphone ou le téléphone portable est trop proche du casque, des parasites peuvent être émis.
- Votre voix se fait entendre depuis le casque via le micro du casque (fonction retour micro). Dans ce cas, les sons ambiants ou les sons de l'utilisation du casque peuvent se faire entendre via le casque, mais ceci n'est pas un dysfonctionnement.
- Si le micro du casque frotte contre vos vêtements (ou autre), le bruit produit peut interférer avec le son de votre voix lors de l'appel. Lorsque vous parlez au téléphone, modifiez l'orientation du composant de commande de façon à ce que le trou du micro permettant de capturer le son ne touche pas vos vêtements (ou autre).

#### **Rubrique associée**

- [Établissement d'une connexion sans fil avec des périphériques Bluetooth](#page-20-0)
- [Réception d'un appel](#page-71-0)
- **[Fonctions pour un appel téléphonique](#page-75-0)**

## <span id="page-75-0"></span>**Fonctions pour un appel téléphonique**

Les fonctions disponibles pendant un appel peuvent varier selon le profil pris en charge par votre smartphone ou téléphone portable. En outre, même si le profil est le même, les fonctions peuvent varier selon le smartphone ou le téléphone portable.

Consultez le mode d'emploi fourni avec le smartphone ou le téléphone portable.

### **Profil pris en charge : HFP (Hands-free Profile)**

### **En veille/lecture de musique**

Appuyez sur la touche  $\rightarrow$  (appel) deux fois en 0,5 seconde pour démarrer la fonction de numérotation vocale du smartphone/téléphone portable (\*), ou activez Google app sur le smartphone Android ou Siri sur l'iPhone.

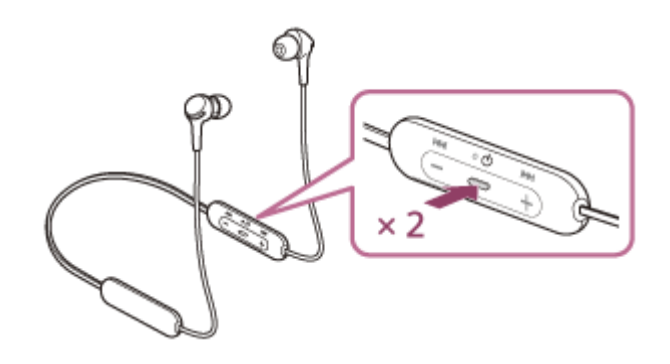

#### **Appel sortant**

- Appuyez une fois sur la touche  $\bullet$  (appel) pour annuler un appel sortant.
- $\bullet$  Maintenez la touche  $\bullet$  (appel) enfoncée pendant environ 2 secondes pour faire basculer le périphérique d'appel entre le casque et le smartphone ou le téléphone portable.

### **Appel entrant**

- Appuyez une fois sur la touche  $\bullet$  (appel) pour répondre à un appel.
- Appuyez environ 2 secondes sur la touche  $\bullet$  (appel) pour rejeter un appel.

#### **Pendant l'appel**

- Appuyez une fois sur la touche  $\bullet$  (appel) pour mettre fin à un appel.
- Maintenez la touche  $\rightarrow$  (appel) enfoncée pendant environ 2 secondes pour faire basculer le périphérique d'appel entre le casque et le smartphone ou le téléphone portable.

### **Profil pris en charge : HSP (Headset Profile)**

#### **Appel sortant**

Appuyez une fois sur la touche  $\bullet$  (appel) pour annuler un appel sortant. (\*)

### **Appel entrant**

 $\bullet$  Appuyez une fois sur la touche  $\bullet$  (appel) pour répondre à un appel.

### **Pendant l'appel**

Appuyez une fois sur la touche  $\bullet$  (appel) pour mettre fin à un appel. (\*)

Certains périphériques peuvent ne pas prendre en charge cette fonction.

## **Rubrique associée**

- [Réception d'un appel](#page-71-0)
- [Émission d'un appel](#page-73-0)

Casque stéréo sans fil WI-XB400

## **Coupure de la connexion Bluetooth (après utilisation)**

### **Déconnectez le périphérique Bluetooth en l'utilisant. 1**

Une fois la déconnexion effectuée, vous entendez le message vocal « Bluetooth disconnected » (Bluetooth déconnecté).

#### **Mettez le casque hors tension. 2**

Vous entendez le message vocal « Power off » (Mise hors tension).

#### **Astuce**

Lorsque vous avez terminé d'écouter de la musique, la connexion Bluetooth peut s'arrêter automatiquement, selon le périphérique Bluetooth.

#### **Rubrique associée**

[Mise hors tension du casque](#page-19-0)

**3**

**4**

[Guide d'aide](#page-0-0)

Casque stéréo sans fil WI-XB400

## **Utilisation de la fonction d'assistance vocale (Google app)**

En utilisant la fonctionnalité Google app qui équipe le smartphone Android, vous pouvez commander le smartphone Android en parlant dans les micros du casque.

#### **Réglez la sélection de l'assistant et de l'entrée vocale dans Google app. 1**

Sur le smartphone Android, sélectionnez [Settings] - [Apps & notifications] - [Advanced] - [Default apps] - [Assist & voice input], puis réglez [Assist app] sur Google app.

L'opération ci-dessus est un exemple. Pour plus d'informations, reportez-vous au mode d'emploi du smartphone Android.

Remarque : la dernière version de Google app peut s'avérer nécessaire.

Pour plus d'informations sur Google app, reportez-vous au mode d'emploi ou au site Web de support du smartphone Android, voire le site Web Google Play store.

Il est possible que Google app ne puisse pas être activé depuis le casque en fonction des spécifications du smartphone Android.

### **2 Connectez le casque au smartphone Android via la connexion Bluetooth.**

**Lorsque le smartphone Android est en mode de veille ou de lecture de musique, appuyez deux fois sur la** touche  $\bullet$  (lecture/appel) du casque en 0,5 seconde.

Google app est activé.

**Énoncez une requête à Google app par l'intermédiaire du micro du casque.**

×

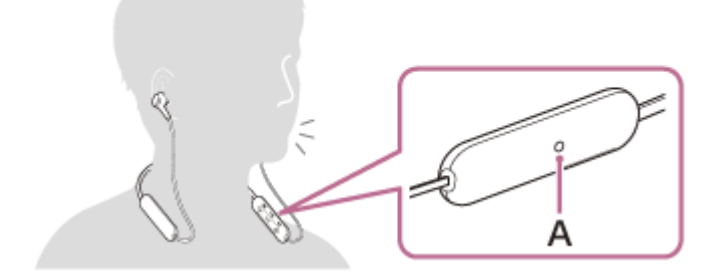

#### **A** : Micro

Pour plus de détails sur les applications qui fonctionnent avec Google app, reportez-vous au mode d'emploi du smartphone Android.

Après avoir activé Google app, la commande vocale s'annule si un certain temps s'écoule sans que vous formuliez de requête.

#### **Note**

- Google app ne peut pas être activé lorsque vous prononcez « Ok Google », même si « Ok Google » est activé sur le smartphone Android.
- Lorsque vous utilisez la fonction d'assistance vocale, votre voix se fait entendre depuis le casque via le micro du casque (fonction retour micro). Dans ce cas, les sons ambiants ou les sons de l'utilisation du casque peuvent se faire entendre via le casque, mais ceci n'est pas un dysfonctionnement.
- Si le micro du casque frotte contre vos vêtements (ou autre), le bruit produit peut interférer avec l'entrée du son de votre voix. Lorsque vous entrez une commande vocale, modifiez l'orientation du composant de commande de façon à ce que le trou du micro permettant de capturer le son ne touche pas vos vêtements (ou autre).
- Il est possible que Google app ne puisse pas être activé selon les spécifications du smartphone ou la version de l'application.
- Google app ne fonctionne pas lorsqu'il est connecté à un périphérique non compatible avec la fonction d'assistance vocale.
- Faites attention car le casque s'éteint lorsque vous appuyez sur la touche · (lecture/appel) et la maintenez enfoncée.

Casque stéréo sans fil WI-XB400

## **Utilisation de la fonction d'assistance vocale (Siri)**

En utilisant la fonctionnalité Siri dont est équipé l'iPhone, vous pouvez commander l'iPhone en parlant dans le micro du

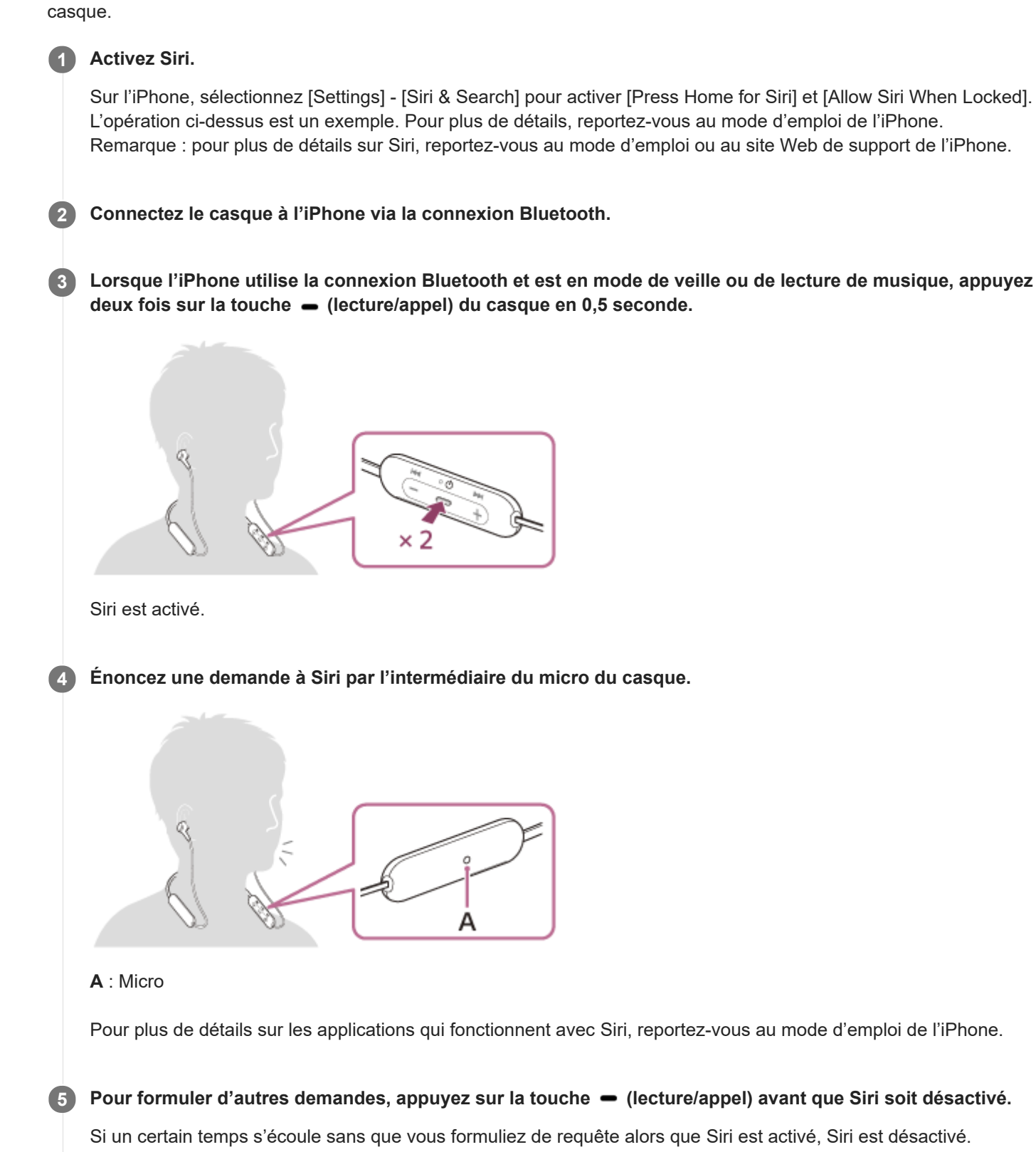

#### **Note**

- Siri ne peut pas être activée lorsque vous prononcez « Hey Siri » même si « Hey Siri » est activé sur l'iPhone.
- Lorsque vous utilisez la fonction d'assistance vocale, votre voix se fait entendre depuis le casque via le micro du casque (fonction retour micro). Dans ce cas, les sons ambiants ou les sons de l'utilisation du casque peuvent se faire entendre via le casque, mais ceci n'est pas un dysfonctionnement.
- Si le micro du casque frotte contre vos vêtements (ou autre), le bruit produit peut interférer avec l'entrée du son de votre voix. Lorsque vous entrez une commande vocale, modifiez l'orientation du composant de commande de façon à ce que le trou du micro permettant de capturer le son ne touche pas vos vêtements (ou autre).
- Il est possible que Siri ne puisse pas être activée selon les spécifications du smartphone ou la version de l'application.
- Siri ne fonctionne pas lorsqu'elle est connectée à un périphérique non compatible avec la fonction d'assistance vocale.
- Faites attention car le casque s'éteint lorsque vous appuyez sur la touche (lecture/appel) et la maintenez enfoncée.

## **Précautions**

### **À propos des communications Bluetooth**

- La technologie sans fil Bluetooth fonctionne dans un rayon d'environ 10 mètres (30 pieds). La distance de communication maximale peut varier en fonction de la présence d'obstacles (personnes, objets métalliques, murs, etc.) ou de tout environnement électromagnétique.
- Les micro-ondes émises par tout appareil Bluetooth peuvent affecter le fonctionnement des dispositifs médicaux électroniques. Éteignez le dispositif et tout autre appareil Bluetooth dans les lieux suivants afin d'éviter tout accident :
	- dans les hôpitaux, à proximité des sièges prioritaires de train, des endroits accueillant tout gaz inflammable, ainsi que près des alarmes incendie ou des portes automatiques.
- Ce produit émet des ondes radio lorsqu'il est utilisé en mode sans fil. Lorsqu'il est utilisé en mode sans fil dans un avion, suivez les instructions de l'équipage concernant les conditions d'utilisation des produits en mode sans fil.
- La lecture audio sur ce dispositif peut être différée par rapport à celle de tout périphérique émetteur, en raison des caractéristiques de la technologie sans fil Bluetooth. Par conséquent, il se peut que l'audio ne soit pas synchronisé avec l'image de vos films ou jeux vidéo.
- Le dispositif prend en charge des fonctions de sécurité conformes à la norme Bluetooth afin de garantir la sécurité pendant la communication à l'aide de la technologie sans fil Bluetooth. Toutefois, en fonction des paramètres configurés et d'autres facteurs, ces mesures de sécurité peuvent se révéler insuffisantes. Soyez prudent lors de toute communication utilisant la technologie sans fil Bluetooth.
- Sony décline toute responsabilité en cas de dommages ou de pertes découlant de fuites d'informations survenues lors de l'exploitation de la communication Bluetooth.
- La connexion à toutes sortes d'appareils Bluetooth ne peut être garantie.
	- Les périphériques Bluetooth connectés à l'appareil doivent être conformes à la norme Bluetooth prescrite par Bluetooth SIG, Inc. et doivent être certifiés conformes.
	- Même lorsqu'un périphérique connecté est conforme à la norme Bluetooth, il se peut qu'il existe des circonstances où les caractéristiques ou les spécifications empêchent toute connexion du périphérique Bluetooth, voire débouchent sur divers affichages, opérations ou méthodes de contrôle.
	- En cas d'utilisation du mode mains libres de l'appareil, des nuisances sonores peuvent être émises en fonction de l'appareil connecté ou de l'environnement de communication pertinent.
- Selon l'appareil à connecter, il peut s'écouler un certain temps avant que la communication ne démarre.

### **Remarque sur l'électricité statique**

L'électricité statique accumulée dans le corps peut provoquer de légers picotements dans les oreilles. Pour réduire tout effet connexe, porter des vêtements fabriqués à partir de matériaux naturels, qui entravent la production d'électricité statique.

### **Remarques sur le port du dispositif**

- Après utilisation, retirez le casque d'écoute lentement.
- Les oreillettes permettant d'établir un joint étanche sur les oreilles, le fait de les presser avec vigueur ou de les retirer rapidement peut entraîner des lésions des tympans. Lors du placement des oreillettes dans vos oreilles, le diaphragme du haut-parleur peut produire un cliquetis. Il ne s'agit pas d'un dysfonctionnement.

### **Autres remarques**

- Ne soumettez pas l'appareil à des chocs excessifs.
- La fonction Bluetooth peut ne pas fonctionner avec un téléphone portable, en fonction des conditions de transmission du signal et de l'environnement.
- Si vous ressentez une gêne lors de l'utilisation du dispositif, arrêtez de l'utiliser immédiatement.
- Les oreillettes peuvent être endommagées ou se détériorer en cas d'utilisation et d'entreposage à long terme.
- Si les oreillettes sont sales, retirez-les du dispositif et nettoyez-les délicatement à la main à l'aide d'un détergent neutre. Après le nettoyage, essuyez soigneusement toute trace d'humidité.
- L'appareil n'est pas résistant à l'eau. Si de l'eau ou un corps étranger pénètre dans l'appareil, cela peut provoquer un incendie ou une électrocution. Si de l'eau ou un corps étranger pénètre dans l'appareil, cessez immédiatement l'utilisation et consultez votre revendeur Sony le plus proche. Faites particulièrement attention aux cas suivants.
	- Lorsque vous utilisez l'appareil à proximité d'un évier, etc.
	- Veillez à ce que l'appareil ne tombe pas dans un évier ou un récipient rempli d'eau.
	- Lorsque vous utilisez l'appareil par temps de pluie ou de neige ou dans des endroits humides
	- Lorsque vous utilisez l'appareil alors que vous êtes en sueur Si vous touchez l'appareil avec les mains mouillées ou le mettez dans la poche d'un vêtement humide, l'appareil peut se mouiller.

### **Nettoyage du dispositif**

Lorsque l'extérieur de l'appareil est sale, nettoyez-le en l'essuyant à l'aide d'un chiffon doux et sec. Si l'appareil est particulièrement sale, faites tremper un chiffon dans une solution diluée de détergent neutre, puis essorez-le bien avant d'essuyer. N'utilisez pas de solvants comme du diluant, du benzène ou de l'alcool, car ils pourraient endommager la surface du dispositif.

Casque stéréo sans fil WI-XB400

## **Marques**

- Windows est une marque déposée ou une marque de commerce de Microsoft Corporation aux États-Unis et/ou dans d'autres pays.
- iPhone, iPod touch, macOS, Mac et Siri sont des marques commerciales d'Apple Inc., déposées aux États-Unis et dans d'autres pays.
- App Store est une marque de service d'Apple Inc., déposée aux États-Unis et dans d'autres pays.
- IOS est une marque commerciale ou une marque déposée de Cisco aux États-Unis et dans d'autres pays et est utilisée sous licence.
- Google, Android et Google Play sont des marques de commerce de Google LLC.
- La marque et les logos Bluetooth® sont des marques déposées appartenant à Bluetooth SIG, Inc. et toute exploitation de ces marques par Sony Corporation fait l'objet d'une licence.
- USB Type-C™ et USB-C™ sont des marques commerciales d'USB Implementers Forum.

Les autres marques de commerce et appellations commerciales sont celles de leurs propriétaires respectifs.

<span id="page-85-0"></span>Casque stéréo sans fil WI-XB400

## **Sites Web d'assistance à la clientèle**

Pour les clients aux États-Unis, au Canada et en Amérique latine : <https://www.sony.com/am/support> Pour les clients en Europe : <https://www.sony.eu/support> Pour les clients en Chine : [https://service.sony.com.cn](https://service.sony.com.cn/) Pour les clients dans d'autres pays/régions : <https://www.sony-asia.com/support>

Casque stéréo sans fil WI-XB400

## **Que puis-je faire pour résoudre un problème ?**

Si le casque ne fonctionne pas normalement, reportez-vous aux instructions suivantes pour résoudre le problème.

- Recherchez les symptômes correspondant à votre problème dans ce guide d'aide, puis essayez de recourir aux solutions conseillées.
- Chargez le casque.

Certains problèmes peuvent être résolus simplement en rechargeant la batterie du casque.

- Réinitialisez le casque.
- **Initialisez le casque.**

Cette opération rétablit les paramètres d'usine du volume et supprime toutes les informations de pairage.

Consultez les informations relatives à ce problème sur le site Web d'assistance à la clientèle.

Si les solutions proposées ci-dessus ne donnent aucun résultat, consultez votre revendeur Sony le plus proche.

#### **Rubrique associée**

- [Chargement du casque](#page-13-0)
- [Sites Web d'assistance à la clientèle](#page-85-0)
- [Réinitialisation du casque](#page-103-0)
- [Initialisation du casque pour restaurer les paramètres d'usine](#page-104-0)

Casque stéréo sans fil WI-XB400

## **Impossible de mettre le casque sous tension.**

- Assurez-vous que la batterie est complètement chargée.
- Le casque ne peut pas être mis sous tension lorsque la batterie est en charge. Enlevez le câble USB Type-C et mettez le casque sous tension.

### **Rubrique associée**

- [Chargement du casque](#page-13-0)
- [Vérification du niveau de charge restant de la batterie](#page-16-0)

[Guide d'aide](#page-0-0)

Casque stéréo sans fil WI-XB400

## **Le chargement est impossible.**

- Assurez-vous d'utiliser le câble USB Type-C fourni.
- Vérifiez que le câble USB Type-C est fermement raccordé au casque et à l'adaptateur secteur USB ou à l'ordinateur.
- Assurez-vous que l'adaptateur secteur USB est fermement raccordé à la prise secteur.
- Vérifiez que l'ordinateur est sous tension.
- Réveillez l'ordinateur s'il est en mode de veille ou de veille prolongée.
- Sous Windows 8.1, effectuez la mise à niveau avec Windows Update.

#### **Rubrique associée**

[Chargement du casque](#page-13-0)

Casque stéréo sans fil WI-XB400

## **La durée de chargement est trop longue.**

Assurez-vous que le casque et l'ordinateur sont connectés directement, et non via un concentrateur USB.

Vérifiez que vous utilisez le câble USB Type-C fourni.

### **Rubrique associée**

[Chargement du casque](#page-13-0)

[Guide d'aide](#page-0-0)

Casque stéréo sans fil WI-XB400

## **Le casque ne peut être chargé même si vous le connectez à l'ordinateur.**

- Vérifiez que le câble USB Type-C fourni est correctement raccordé au port USB de l'ordinateur.
- Assurez-vous que le casque et l'ordinateur sont connectés directement, et non via un concentrateur USB.
- Un problème a pu se produire au niveau du port USB de l'ordinateur raccordé. Si possible, utilisez un autre port USB disponible sur l'ordinateur.
- Exécutez de nouveau la procédure de connexion USB dans les cas autres que ceux indiqués ci-dessus.

[Guide d'aide](#page-0-0)

Casque stéréo sans fil WI-XB400

## **Le niveau de charge restant de la batterie du casque n'est pas affiché sur l'écran du smartphone.**

- Seuls les périphériques iOS (dont l'iPhone/iPod touch) prenant en charge le HFP (Hands-free Profile) et le smartphone Android (système d'exploitation 8.1 ou ultérieur) peuvent afficher le niveau de charge restant de la batterie.
- Vérifiez que le smartphone est connecté au HFP. Si le smartphone n'est pas connecté au HFP, le niveau de charge restant de la batterie ne s'affiche pas correctement.

### **Rubrique associée**

[Vérification du niveau de charge restant de la batterie](#page-16-0)

## **Aucun son n'est émis**

- Vérifiez que le casque et le périphérique connecté (smartphone) sont sous tension.
- Vérifiez si le casque et le périphérique Bluetooth émetteur sont correctement connectés via Bluetooth A2DP.
- Augmentez le volume s'il est trop bas.
- Vérifiez que le périphérique connecté est en lecture.
- Si vous connectez un ordinateur au casque, assurez-vous que le paramètre de sortie audio de l'ordinateur est réglé pour un périphérique Bluetooth.
- Appariez de nouveau le casque au périphérique Bluetooth.

### **Rubrique associée**

- [Établissement d'une connexion sans fil avec des périphériques Bluetooth](#page-20-0)
- [Écoute de musique à partir d'un périphérique connecté via Bluetooth](#page-66-0)

Casque stéréo sans fil WI-XB400

## **Le niveau du son est bas**

Augmentez le volume du casque et du périphérique connecté.

Connectez à nouveau le périphérique Bluetooth au casque.

## **La qualité du son est faible**

- Diminuez le volume du périphérique connecté s'il est trop fort.
- Éloignez le casque d'un four micro-ondes, d'un périphérique LAN sans fil, etc.
- Rapprochez le casque du périphérique Bluetooth. Retirez tout obstacle entre le casque et le périphérique Bluetooth.
- Éloignez le casque d'un téléviseur.
- Basculez la connexion Bluetooth en A2DP en utilisant le périphérique connecté lorsque le casque et le périphérique Bluetooth émetteur sont connectés via une connexion Bluetooth HFP ou HSP.
- Si vous connectez un périphérique avec une radio ou un tuner intégré au casque, les émissions peuvent ne pas être reçues ou la sensibilité peut être réduite. Éloignez le casque du périphérique connecté et réessayez.
- Si le casque se connecte au périphérique Bluetooth précédemment connecté, il est possible que le casque ne puisse établir la connexion Bluetooth HFP/HSP que lorsqu'il est mis sous tension. Utilisez le périphérique connecté pour établir une connexion Bluetooth A2DP.
- Lorsque vous écoutez de la musique depuis un ordinateur sur le casque, la qualité sonore peut être mauvaise (la voix du chanteur est difficile à entendre, par exemple) pendant quelques secondes après l'établissement de la connexion.

Cela est dû aux spécifications de l'ordinateur (priorité à une connexion stable au début de la transmission, puis à la qualité sonore quelques secondes plus tard) et non à un dysfonctionnement du casque.Si la qualité sonore ne s'améliore pas après quelques secondes, appuyez une fois sur la touche  $\bullet$  (lecture) du casque pendant la lecture. Ou utilisez l'ordinateur pour établir une connexion A2DP. Pour savoir comment l'établir sur votre ordinateur, reportezvous au mode d'emploi fourni avec celui-ci.

## **Le son saute fréquemment.**

Retirez tout obstacle entre l'antenne du périphérique de connexion Bluetooth et l'antenne intégrée du casque. L'antenne du casque est intégrée dans la partie indiquée par la ligne en pointillés ci-dessous.

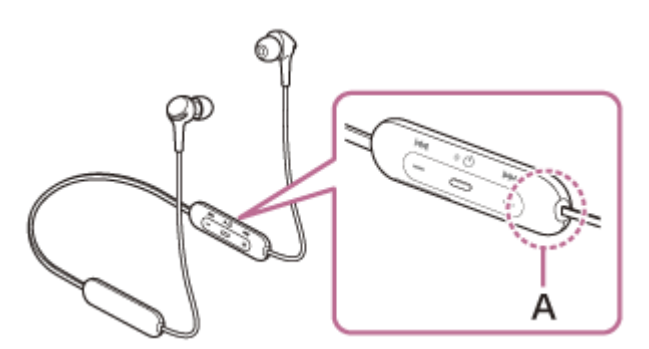

**A :** Emplacement de l'antenne intégrée

- Les communications Bluetooth peuvent être désactivées, ou des parasites ou des pertes de niveau sonore peuvent se produire dans les conditions suivantes.
	- Lorsqu'une personne se trouve entre le casque et le périphérique Bluetooth Dans ce cas, orientez le périphérique Bluetooth dans la même direction que l'antenne du casque pour améliorer les communications Bluetooth.
	- Un obstacle, par exemple un objet métallique ou un mur, se trouve entre le casque et le périphérique Bluetooth.
	- Dans des endroits avec un réseau LAN sans fil, là où un four à micro-ondes est utilisé, des ondes électromagnétiques sont générées, etc.
- La situation peut être améliorée en modifiant les paramètres de qualité de lecture sans fil ou en sélectionnant SBC comme mode lecture sans fil sur le périphérique émetteur. Pour plus d'informations, reportez-vous au mode d'emploi fourni avec le périphérique émetteur.
- Étant donné que les périphériques Bluetooth et le LAN sans fil (IEEE802.11b/g/n) utilisent la même bande de fréquences (2,4 GHz), l'interférence de plusieurs micro-ondes peut se produire et provoquer des parasites ou des pertes de niveau sonore, ou désactiver les communications si ce casque est utilisé à proximité d'un périphérique LAN sans fil. En pareil cas, procédez comme suit.
	- Pour le raccordement du casque à un périphérique Bluetooth, éloignez le casque d'au moins 10 mètres (30 pieds) du périphérique LAN sans fil.
	- Si ce casque est utilisé dans un rayon de 10 mètres (30 pieds) par rapport à un périphérique LAN sans fil, mettez ce dernier hors tension.
	- Utilisez ce casque et le périphérique Bluetooth aussi proches que possible l'un de l'autre.
- Si vous écoutez de la musique sur votre smartphone, vous pouvez améliorer les conditions en fermant les applications inutiles ou en redémarrant votre smartphone.

## **Le pairage est impossible.**

- Rapprochez le casque et le périphérique Bluetooth dans un rayon de 1 mètre (3 pieds) l'un de l'autre.
- Après son achat, son initialisation ou sa réparation, le casque passe automatiquement en mode de pairage lors du premier pairage. Pour le pairage des périphériques suivants, appuyez sur la touche (b) (alimentation) du casque et maintenez-la enfoncée pendant 7 secondes ou plus pour entrer en mode de pairage.
- Il se peut qu'apparier à nouveau un périphérique après l'initialisation ou la réparation du casque soit impossible si ce périphérique conserve les informations de pairage pour le casque (iPhone ou un autre périphérique). Dans ce cas, supprimez du périphérique les informations de pairage du casque, puis appariez-les de nouveau.

### **Rubrique associée**

- [À propos du témoin](#page-11-0)
- [Établissement d'une connexion sans fil avec des périphériques Bluetooth](#page-20-0)
- [Initialisation du casque pour restaurer les paramètres d'usine](#page-104-0)

[Guide d'aide](#page-0-0)

Casque stéréo sans fil WI-XB400

## **Impossible d'établir une connexion Bluetooth.**

- Vérifiez que le casque est sous tension.
- Veillez à mettre le périphérique Bluetooth sous tension et à activer la fonction Bluetooth.
- Si le casque se connecte automatiquement au dernier périphérique Bluetooth connecté, il est possible que vous ne parveniez pas à connecter le casque aux autres périphériques en Bluetooth. Dans ce cas, désactivez la connexion Bluetooth du dernier périphérique Bluetooth connecté.
- Vérifiez si le périphérique Bluetooth est en mode veille. Si le périphérique est en mode veille, annulez le mode veille.
- Vérifiez si la connexion Bluetooth a été interrompue. Si elle a été interrompue, rétablissez la connexion Bluetooth.
- Si les informations de pairage du casque ont été supprimées du périphérique Bluetooth, procédez de nouveau au pairage du casque et du périphérique.

### **Rubrique associée**

- [À propos du témoin](#page-11-0)
- [Établissement d'une connexion sans fil avec des périphériques Bluetooth](#page-20-0)

Casque stéréo sans fil WI-XB400

## **Le son est déformé**

Éloignez le casque d'un four micro-ondes, d'un périphérique LAN sans fil, etc.

## **La portée de communication sans fil Bluetooth est courte ou le son saute.**

Retirez tout obstacle entre l'antenne du périphérique de connexion Bluetooth et l'antenne intégrée du casque. L'antenne du casque est intégrée dans la partie indiquée par la ligne en pointillés ci-dessous.

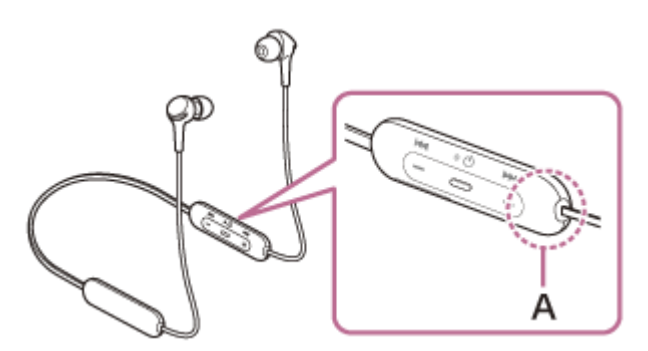

**A :** Emplacement de l'antenne intégrée

- Les communications Bluetooth peuvent être désactivées, ou des parasites ou des pertes de niveau sonore peuvent se produire dans les conditions suivantes.
	- Lorsqu'une personne se trouve entre le casque et le périphérique Bluetooth Dans ce cas, orientez le périphérique Bluetooth dans la même direction que l'antenne du casque pour améliorer les communications Bluetooth.
	- Un obstacle, par exemple un objet métallique ou un mur, se trouve entre le casque et le périphérique Bluetooth.
	- Dans des endroits avec un réseau LAN sans fil, là où un four à micro-ondes est utilisé, des ondes électromagnétiques sont générées, etc.
- La situation peut être améliorée en modifiant les paramètres de qualité de lecture sans fil ou en sélectionnant SBC comme mode lecture sans fil sur le périphérique émetteur. Pour plus d'informations, reportez-vous au mode d'emploi fourni avec le périphérique émetteur.
- Étant donné que les périphériques Bluetooth et le LAN sans fil (IEEE802.11b/g/n) utilisent la même bande de fréquences (2,4 GHz), l'interférence de plusieurs micro-ondes peut se produire et provoquer des parasites ou des pertes de niveau sonore, ou désactiver les communications si ce casque est utilisé à proximité d'un périphérique LAN sans fil. En pareil cas, procédez comme suit.
	- Pour le raccordement du casque à un périphérique Bluetooth, éloignez le casque d'au moins 10 mètres (30 pieds) du périphérique LAN sans fil.
	- Si ce casque est utilisé dans un rayon de 10 mètres (30 pieds) par rapport à un périphérique LAN sans fil, mettez ce dernier hors tension.
	- Utilisez ce casque et le périphérique Bluetooth aussi proches que possible l'un de l'autre.
- Si vous écoutez de la musique sur votre smartphone, vous pouvez améliorer les conditions en fermant les applications inutiles ou en redémarrant votre smartphone.

[Guide d'aide](#page-0-0)

Casque stéréo sans fil WI-XB400

## **Le casque ne fonctionne pas correctement.**

- Réinitialisez le casque. Cette opération ne supprime pas les informations de pairage.
- Si le casque ne fonctionne pas correctement même si vous l'avez réinitialisé, initialisez le casque.

#### **Rubrique associée**

- [Réinitialisation du casque](#page-103-0)
- [Initialisation du casque pour restaurer les paramètres d'usine](#page-104-0)

[Guide d'aide](#page-0-0)

Casque stéréo sans fil WI-XB400

## **Impossible d'entendre le correspondant pendant un appel.**

- Vérifiez que le casque et le périphérique connecté (smartphone) sont sous tension.
- Augmentez le volume du périphérique connecté ainsi que le volume du casque s'ils sont trop bas.
- Vérifiez les paramètres audio du périphérique Bluetooth pour être certain que le son est envoyé depuis le casque pendant un appel.
- Utilisez le périphérique Bluetooth pour rétablir la connexion. Sélectionnez HFP ou HSP comme profil.
- Pendant l'écoute de musique avec le casque, arrêtez la lecture et appuyez sur la touche  $\bullet$  (appel) pour répondre à un appel entrant.

### **Rubrique associée**

- [Établissement d'une connexion sans fil avec des périphériques Bluetooth](#page-20-0)
- [Réception d'un appel](#page-71-0)
- [Émission d'un appel](#page-73-0)

Casque stéréo sans fil WI-XB400

## **La voix de l'appelant est quasiment inaudible**

Augmentez le volume du casque et du périphérique connecté.

<span id="page-103-0"></span>Casque stéréo sans fil WI-XB400

## **Réinitialisation du casque**

Si le casque ne peut pas être mis sous tension ou ne peut pas être utilisé même lorsqu'il est allumé, appuyez simultanément sur les touches (<sup>1</sup>) (alimentation) et - pendant le chargement. Le casque est réinitialisé. Les informations d'enregistrement (pairage) de périphérique ne sont pas supprimées.

Pour charger le casque après qu'il a été réinitialisé, débranchez le câble USB Type-C, puis rebranchez-le.

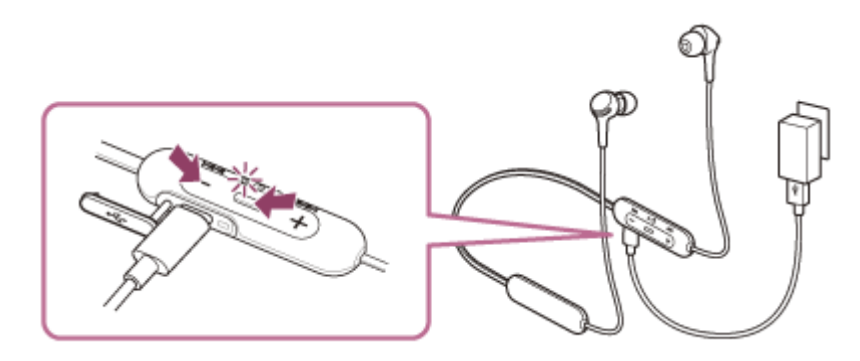

Si le casque ne fonctionne pas correctement même après la réinitialisation, initialisez le casque pour restaurer les paramètres d'usine.

### **Rubrique associée**

[Initialisation du casque pour restaurer les paramètres d'usine](#page-104-0)

<span id="page-104-0"></span>Casque stéréo sans fil WI-XB400

## **Initialisation du casque pour restaurer les paramètres d'usine**

Si le casque ne fonctionne pas correctement même après la réinitialisation, initialisez le casque.

Mettez le casque hors tension pendant le débranchement du câble USB Type-C, puis maintenez les touches (') (alimentation) et - enfoncées simultanément pendant 7 secondes ou plus.

Le témoin (bleu) clignote 4 fois ( $\bullet \bullet \bullet \bullet$ ) et le casque est initialisé. Cette opération rétablit les paramètres d'usine du volume et supprime toutes les informations de pairage. Dans ce cas, supprimez du périphérique les informations de pairage du casque, puis appariez-les de nouveau.

Si le casque ne fonctionne pas correctement même après l'initialisation, contactez votre revendeur Sony le plus proche.